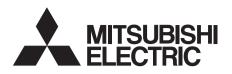

# INVERTER Plug-in option **FR-A7NC** INSTRUCTION MANUAL

CC-Link communication function

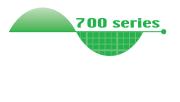

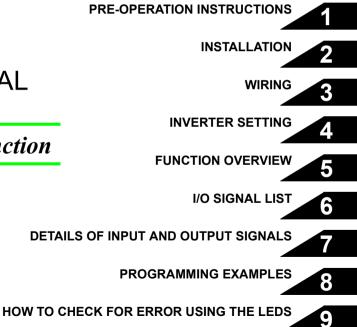

Thank you for choosing this Mitsubishi Inverter plug-in option. This instruction manual gives handling information and precautions for use of this equipment. Incorrect handling might cause an unexpected fault. Before using the equipment, please read this manual carefully to use the equipment to its optimum. Please forward this manual to the end user.

# This section is specifically about safety matters

Do not attempt to install, operate, maintain or inspect this product until you have read through this instruction manual and appended documents carefully and can use the equipment correctly. Do not use this product until you have a full knowledge of the equipment, safety information and instructions.

In this instruction manual, the safety instruction levels are classified into "WARNING" and "CAUTION".

# 

Incorrect handling may cause hazardous conditions, resulting in death or severe injury.

Incorrect handling may cause hazardous conditions, resulting in medium or slight injury, or may cause only material damage.

The <u>(CAUTION</u> level may even lead to a serious consequence according to conditions. Both instruction levels must be followed because these are important to personal safety.

### SAFETY INSTRUCTIONS

**1. Electric Shock Prevention** 

### 

- While power is ON or when the inverter is running, do not open the front cover. You may get an electric shock.
- Do not run the inverter with the front cover or wiring cover removed. Otherwise, you may access the exposed highvoltage terminals and charging part and get an electric shock.
- Even if power is OFF, do not remove the front cover except for wiring or periodic inspection. You may access the charged inverter circuits and get an electric shock.
- Before wiring or inspection, power must be switched OFF. To confirm that, LED indication of the operation panel must be checked. (It must be OFF.) Any person who is involved in wiring or inspection shall wait for at least 10 minutes after the power supply has been switched OFF and check that there are no residual voltage using a tester or the like. The capacitor is charged with high voltage for some time after power OFF, and it is dangerous.
- Any person who is involved in wiring or inspection of this equipment shall be fully competent to do the work.
- The plug-in option must be installed before wiring. Otherwise, you may get an electric shock or be injured.
- Do not touch the plug-in option or handle the cables with wet hands. Otherwise you may get an electric shock.
- Do not subject the cables to scratches, excessive stress, heavy loads or pinching. Otherwise you may get an electric shock.

#### 2. Injury Prevention

## 

- The voltage applied to each terminal must be the ones specified in the Instruction Manual. Otherwise burst, damage, etc. may occur.
- The cables must be connected to the correct terminals. Otherwise burst, damage, etc. may occur.
- Polarity must be correct. Otherwise burst, damage, etc. may occur.
- While power is ON or for some time after power-OFF, do not touch the inverter as they will be extremely hot. Doing so can cause burns.

#### 3. Additional Instructions

Also the following points must be noted to prevent an accidental failure, injury, electric shock, etc.

1) Transportation and mounting

### 

- Do not install or operate the plug-in option if it is damaged or has parts missing.
- Do not stand or rest heavy objects on the product.
- The mounting orientation must be correct.
- Foreign conductive objects must be prevented from entering the inverter. That includes screws and metal fragments or other flammable substances such as oil.

2) Trial run

## 

 Before starting operation, each parameter must be confirmed and adjusted. A failure to do so may cause some machines to make unexpected motions.

#### 3) Usage

# 

- Do not modify the equipment.
- Do not perform parts removal which is not instructed in this manual. Doing so may lead to fault or damage of the inverter.

## 

- When parameter clear or all parameter clear is performed, the required parameters must be set again before starting operations because all parameters return to the initial value.
- For prevention of damage due to static electricity, nearby metal must be touched before touching this product to eliminate static electricity from your body.

4) Maintenance, inspection and parts replacement

## 

• Do not test the equipment with a megger (measure insulation resistance).

5) Disposal

### 

This inverter plug-in option must be treated as industrial waste.

#### 6) General instruction

Many of the diagrams and drawings in this Instruction Manual show the inverter without a cover or partially open for explanation. Never operate the inverter in this manner. The cover must be reinstalled and the instructions in the inverter manual must be followed when operating the inverter.

### - CONTENTS -

#### **1 PRE-OPERATION INSTRUCTIONS**

| 1.1 Inverter model                                                                                                    |    |
|----------------------------------------------------------------------------------------------------|----|
| <b>1.2</b> Unpacking and product confirmation         1.2.1       Product confirmation         1.2.2       Parts                                                  |    |
| 1.3 Inverter option specifications                                                                                                    |    |
| 1.4 CC-Link version                                                                                                    |    |
| 1.4.1 CC-Link Ver. 1.10<br>1.4.2 CC-Link Ver. 2                                                                                                    |    |
| 2 INSTALLATION                                                                                                    | 8  |
| <ul> <li>2.1 Pre-installation instructions</li> <li>2.2 Installation of the communication option LED display cover</li> <li>2.3 Installation procedure</li> </ul> | 9  |
| 3 WIRING                                                                                                    | 12 |
| 3.1 System configuration example                                                                                                    |    |
| 3.2 Connection of several inverters                                                                                                    | 13 |
| 3.3 Connection cable                                                                                                    | 16 |
| 3.4 Wiring                                                                                                    | 16 |
| 4 INVERTER SETTING                                                                                                    | 20 |
| 4.1 Parameter list                                                                                                    |    |
| 4.2 Operation mode setting                                                                                                    | 21 |

1

| 4.2.1<br>4.2.2                                                                                 | Operation mode indication<br>Operation mode switching and communication startup mode (Pr. 79, Pr. 340)                                                                                                    |                                        |
|------------------------------------------------------------------------------------------------|----------------------------------------------------------------------------------------------------|----------------------------------------|
|                                                                                                |                                                                                                    |                                        |
| •                                                                                              | peration and speed command source (Pr. 338, Pr. 339, Pr. 550)                                                                                                    |                                        |
| 4.3.1                                                                                          | Communication EEPROM write selection (Pr. 342)                                                                                                    |                                        |
| -                                                                                              | eration at communication error occurrence                                                                                                    |                                        |
| 4.4.1<br>4.4.2                                                                                 | Operation selection at communication error occurrence (Pr. 500 to Pr. 502)<br>Fault and measures                                                                                                    |                                        |
| 4.5 Inv                                                                                        | verter reset                                                                                                    | 37                                     |
|                                                                                                | -Link function setting                                                                                                    |                                        |
| 4.6.1                                                                                          | Station number setting (Pr. 542)                                                                                                    |                                        |
| 4.6.2                                                                                          | Baud rate setting (Pr. 543)                                                                                                    |                                        |
| 4.6.3                                                                                          | Frequency command with sign (FR-A700 series only)                                                                                                    |                                        |
| 5 FUN                                                                                          | CTION OVERVIEW                                                                                                    | 42                                     |
|                                                                                                |                                                                                                    |                                        |
| 5.1 Fu                                                                                         | nction block diagram                                                                                                    | 42                                     |
|                                                                                                | nction block diagram<br>Inut from the inverter to the network                                                                                                    |                                        |
| 5.2 Ou                                                                                         | tput from the inverter to the network                                                                                                    | 43                                     |
| 5.2 Ou                                                                                         | -                                                                                                    | 43                                     |
| 5.2 Ou<br>5.3 Inj                                                                              | tput from the inverter to the network<br>out to the inverter from the network                                                                                                    | 43<br>44<br>45                         |
| 5.2 Ou<br>5.3 Inj<br>6 I/O \$                                                                  | tput from the inverter to the network<br>out to the inverter from the network                                                                                                    | 43<br>44<br>45                         |
| 5.2 Ou<br>5.3 Inj<br>6 I/O 9<br>6.1 CC                                                         | tput from the inverter to the network<br>but to the inverter from the network<br>SIGNAL LIST<br>c-Link extended setting (Pr. 544)                                                                                                    | 43<br>44<br>45<br>45                   |
| 5.2 Ou<br>5.3 Inj<br>6 I/O 9<br>6.1 CC<br>6.2 I/C                                              | tput from the inverter to the network<br>out to the inverter from the network<br>SIGNAL LIST<br>c-Link extended setting (Pr. 544)<br>signal list                                                                                                    | 43<br>44<br>45<br>45<br>46             |
| 5.2 Ou<br>5.3 Inj<br>6 I/O 9<br>6.1 CC                                                         | tput from the inverter to the network<br>but to the inverter from the network<br>BIGNAL LIST<br>c-Link extended setting (Pr. 544)<br>signal list<br>I/O signal when CC-Link Ver.1 one station (FR-A5NC compatible) is occupied (Pr. 544 = 0)                                                                                                    | 43<br>44<br>45<br>45<br>46<br>46       |
| 5.2 Ou<br>5.3 Inj<br>6 I/O 3<br>6.1 CC<br>6.2 I/C<br>6.2.1                                     | tput from the inverter to the network but to the inverter from the network GIGNAL LIST C-Link extended setting (Pr. 544) signal list I/O signal when CC-Link Ver.1 one station (FR-A5NC compatible) is occupied (Pr. 544 = 0) I/O signal when CC-Link Ver.1 one station is occupied (Pr. 544 = 1)                                                                                                    | 43<br>44<br>45<br>45<br>46<br>46<br>49 |
| 5.2 Ou<br>5.3 Inj<br>6 I/O 5<br>6.1 CC<br>6.2 I/C<br>6.2.1<br>6.2.2                            | tput from the inverter to the network but to the inverter from the network SIGNAL LIST c-Link extended setting (Pr. 544) Signal list. I/O signal when CC-Link Ver.1 one station (FR-A5NC compatible) is occupied (Pr. 544 = 0) I/O signal when CC-Link Ver.1 one station is occupied (Pr. 544 = 1) I/O signal when CC-Link Ver.2 double setting is selected (Pr. 544 = 12) I/O signal when CC-Link Ver.2 quadruple setting is selected (Pr. 544 = 14)                                                                                                    |                                        |
| 5.2 Ou<br>5.3 Inj<br>6 I/O 5<br>6.1 CC<br>6.2 I/C<br>6.2.1<br>6.2.2<br>6.2.3<br>6.2.4<br>6.2.5 | stput from the inverter to the network         but to the inverter from the network         SIGNAL LIST         c-Link extended setting (Pr. 544)         signal list         I/O signal when CC-Link Ver.1 one station (FR-A5NC compatible) is occupied (Pr. 544 = 0)         I/O signal when CC-Link Ver.1 one station is occupied (Pr. 544 = 1)         I/O signal when CC-Link Ver.2 double setting is selected (Pr. 544 = 12)         I/O signal when CC-Link Ver.2 quadruple setting is selected (Pr. 544 = 14)         I/O signal when CC-Link Ver.2 octuple setting is selected (Pr. 544 = 14)         I/O signal when CC-Link Ver.2 octuple setting is selected (Pr. 544 = 14) |                                        |
| 5.2 Ou<br>5.3 Inj<br>6 I/O 5<br>6.1 CC<br>6.2 I/C<br>6.2.1<br>6.2.2<br>6.2.3<br>6.2.4          | <b>Signal list</b>                                                                                                    |                                        |
| 5.2 Ou<br>5.3 Inj<br>6 I/O 5<br>6.1 CC<br>6.2 I/C<br>6.2.1<br>6.2.2<br>6.2.3<br>6.2.4<br>6.2.5 | stput from the inverter to the network         but to the inverter from the network         SIGNAL LIST         c-Link extended setting (Pr. 544)         signal list         I/O signal when CC-Link Ver.1 one station (FR-A5NC compatible) is occupied (Pr. 544 = 0)         I/O signal when CC-Link Ver.1 one station is occupied (Pr. 544 = 1)         I/O signal when CC-Link Ver.2 double setting is selected (Pr. 544 = 12)         I/O signal when CC-Link Ver.2 quadruple setting is selected (Pr. 544 = 14)         I/O signal when CC-Link Ver.2 octuple setting is selected (Pr. 544 = 14)         I/O signal when CC-Link Ver.2 octuple setting is selected (Pr. 544 = 14) |                                        |

|      | (FR-A700 series NA/EC version only)                                                                                                    | 54 |
|------|----------------------------------------------------------------------------------------------------|----|
| 6.2  | 2.8 I/O signal when CC-Link Ver.2 quadruple setting is selected (Pr. 544 = 114)                                                             |    |
| 6.0  | <ul> <li>(FR-A700 series NA/EC version only).</li> <li>I/O signal when CC-Link Ver.2 octuple setting is selected (Pr. 544 = 118)</li> </ul> | 55 |
| 0.2  | (FR-A700 series NA/EC version only)                                                                                                    | 55 |
| 7 C  | DETAILS OF INPUT AND OUTPUT SIGNALS                                                                                                    | 56 |
| 7.1  | Details of remote input and output signals                                                                                                  |    |
| 7.1  | 1.1 Output signals (master module to inverter (FR-A7NC))                                                                                    |    |
| 7.1  | 1.2 Input signals (inverter (FR-A7NC) to master module)                                                                                     | 58 |
| 7.2  | Details of remote register                                                                                                    | 63 |
| 7.2  |                                                                                                    |    |
|      | 2.2 Remote register (inverter (FR-A7NC) to master module)                                                                                   |    |
|      | 2.3 Instruction codes     2.4 Monitor codes                                                                                                 |    |
|      |                                                                                                    |    |
| 7.3  | Torque command by CC-Link communication (FR-A700 series only)                                                                               |    |
| 8 F  | PROGRAMMING EXAMPLES                                                                                                    | 81 |
| 8.1  | Program example for reading the inverter status                                                                                             |    |
| 8.2  | Program example for setting the operation mode                                                                                              | 85 |
| 8.3  | Program example for setting the operation commands                                                                                          |    |
| 8.4  | Program example for monitoring the output frequency                                                                                         |    |
| 8.5  | Program example for parameter reading                                                                                                    |    |
| 8.6  | Program example for parameter verting                                                                                                    |    |
|      |                                                                                                    |    |
| 8.7  | Program example for setting the running frequency                                                                                           |    |
| 8.8  | Program example for fault record reading                                                                                                    |    |
| 8.9  | Program example for resetting the inverter at inverter error                                                                                | 93 |
| 8.10 | Instructions                                                                                                    |    |

| 9   | HOW TO CHECK FOR ERROR USING THE LEDS    | 96 |
|-----|------------------------------------------|----|
| 9.1 | When one inverter is connected           | 96 |
| 9.2 | When two or more inverters are connected |    |
| 9.3 | Communication stops during operation     |    |

# **PRE-OPERATION INSTRUCTIONS**

### **1.1** Inverter model

The inverter model, 55K and 75K stated in this Instruction Manual differs according to each -NA, -EC, - CH(T) versions. Refer to the following correspondence table for each inverter model. (*Refer to the instruction manual of each inverter for the inverter type.*)

For example, "for the 75K or more" indicates "for the FR-A740-01440-NA or more" in the case of FR-A740 of NA version.

|      |             | NA               | EC               | СН                 |
|------|-------------|------------------|------------------|--------------------|
| F700 | FR-F720-55K | FR-F720-02330-NA | —                | —                  |
|      | FR-F720-75K | FR-F720-03160-NA | —                | —                  |
|      | FR-F740-55K | FR-F740-01160-NA | FR-F740-01160-EC | FR-F740-55K-CH(T)  |
|      | FR-F740-75K | FR-F740-01800-NA | FR-F740-01800-EC | FR-F740-S75K-CH(T) |
| A700 | FR-A720-55K | FR-A720-02150-NA | —                | —                  |
|      | FR-A720-75K | FR-A720-02880-NA | —                | —                  |
|      | FR-A740-55K | FR-A740-01100-NA | FR-A740-01800-EC | FR-A740-55K-CHT    |
|      | FR-A740-75K | FR-A740-01440-NA | FR-A740-02160-EC | FR-A740-75K-CHT    |

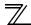

### **1.2 Unpacking and product confirmation**

Take the plug-in option out of the package, check the product name, and confirm that the product is as you ordered and intact.

This product is a plug-in option for the FR-A700/F700(P) series, and the FR-FP700 series manufactured in May 2008 or later.

#### SERIAL number check

Refer to the inverter manual for the location of the rating plate.

Rating plate example

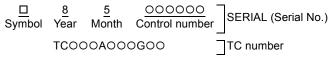

The SERIAL consists of 1 version symbol, 2 numeric characters or 1 numeric character and 1 alphabet letter indicating year and month, and 6 numeric characters indicating control number.

The last digit of the production year is indicated as the Year, and the Month is indicated by 1 to 9, X (October), Y (November), or Z (December.)

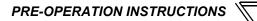

### 1.2.1 Product confirmation

Check the enclosed items.

| Plug-in option           | Mounting screw (M3 $\times$ 6mm) | -                     |
|--------------------------|----------------------------------|-----------------------|
| 1                        | 2 (Refer to page 10.)            | mounting (5.5mm)      |
|                          |                                  | 1 (Refer to page 10.) |
|                          |                                  | 5.5mm                 |
| Communication option LED | Terminal block                   |                       |
| display cover            |                                  |                       |
| 1 (Refer to page 9.)     |                                  |                       |
|                          | A acceso                         |                       |

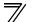

### 1.2.2 Parts

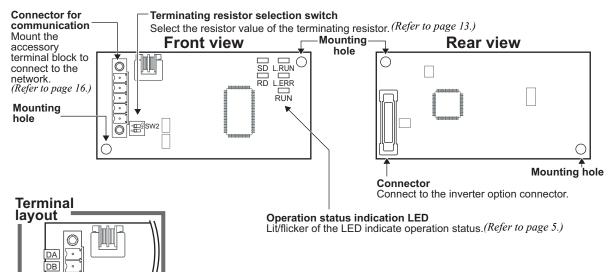

DG SLD FG

SW2

#### •Operation status indication LED

| L.RUN | Lit when refresh data is properly received. Turns off when a data transmission is stopped for a certain period of time.                                                                                                    |
|-------|----------------------------------------------------------------------------------------------------|
| L.ERR | <ul> <li>Lit when a communication error occurs in the own station and flickers when settings of switch, etc. are changed while power is on.</li> <li>Flickers when the <i>Pr. 542</i> or <i>Pr. 543</i> setting is changed.<br/>Turn the power on again or turn the RES signal on. (<i>Refer to page 39, 40.</i>)</li> </ul> |
| RUN   | Lit during normal operation (5V is supplied in the board) (Lit even in the non-communication status.) Flickers when the master station is CC-Link Ver.1 and the FR-A7NC is CC-Link Ver.2 compatible. ( <i>Refer to page 7.</i> )                                                                                             |
| SD    | Turns off when no data is transmitted.                                                                                                    |
| RD    | Lit when the received data carrier is detected.                                                                                                    |

#### REMARKS

- Set the station number using *Pr. 542 Communication station number (CC-Link). (Refer to page 39.)* Set transmission baud rate using *Pr.543 Baud rate (CC-Link). (Refer to page 40.)*

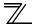

### **1.3 Inverter option specifications**

| Туре                           | Inverter plug-in option type, terminal block connectable                                                       |
|--------------------------------|----------------------------------------------------------------------------------------------------|
| Power supply                   | 5VDC supplied from the inverter                                                                                |
| Number of units<br>connected   | 42 units max. (Refer to <i>page 45</i> for the number of stations occupied), May be used with other equipment. |
| Cable size                     | 0.3mm <sup>2</sup> to 0.75mm <sup>2</sup>                                                                      |
| Station type                   | Remote device station                                                                                          |
| Number of stations<br>occupied | Ver.1: occupies one station, Ver.2: occupies one station (selectable from among double, quadruple and octuple) |
| Communication cable            | CC-Link dedicated cable, CC-Link Ver. 1.10 compatible CC-Link dedicated cable                                  |

### **1.4 CC-Link version**

### 1.4.1 CC-Link Ver. 1.10

The conventional CC-Link products, whose inter-station cable lengths have equally been changed to 20cm or more to improve the inter-station cable length restriction, are defined as CC-Link Ver. 1.10. In comparison, the conventional products are defined as CC-Link Ver. 1.00.

Refer to the CC-Link Master Module Manual for the maximum overall cable lengths and inter-station cable lengths of CC-Link Ver. 1.00 and Ver. 1.10.

#### CC-Link Ver. 1.10 compatibility conditions

1)All modules that comprise a CC-Link system should be compatible with CC-Link Ver. 1.10.

2)All data link cables should be CC-Link Ver. 1.10 compatible, CC-Link dedicated cables.

(CC-Link Ver. 1.10 compatible cables have a CC-Link logo or Ver. 1.10 indication.)

#### -CAUTION =

In a system that uses the CC-Link Ver. 1.00 and Ver. 1.10 modules and cables together, the maximum overall cable length and inter-station cable length are as specified for CC-Link Ver. 1.00.

### 1.4.2 CC-Link Ver. 2

The FR-A7NC is compatible with CC-Link Ver.2.

When using the CC-Link Ver.2 setting with the FR-A7NC, the master station needs to be compatible with the CC-Link Ver.2.

For CC-Link Ver.2, double, quadruple and octuple settings can be used to increase the remote register (RWr/w) points.

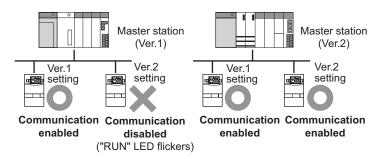

# INSTALLATION

### 2.1 Pre-installation instructions

Make sure that the input power of the inverter is OFF.

## 

- ⚠️ With input power ON, do not install or remove the plug-in option. Otherwise, the inverter and plug-in option may be damaged.
- For prevention of damage due to static electricity, touch nearby metal before touching this product to eliminate static electricity from your body.

**2**)Fit the communication option LED display

cover to the front of the inverter front cover

### 2.2 Installation of the communication option LED display cover

Mount the cover for displaying the operation status indication LED for the communication option on the inverter front cover.

1)Cut off hooks on the rear of the inverter front cover with nipper, etc. and open a window for fitting the LED display cover.

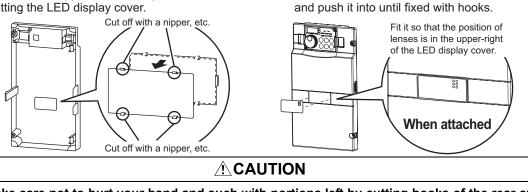

Take care not to hurt your hand and such with portions left by cutting hooks of the rear of the front cover.

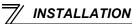

### 2.3 Installation procedure

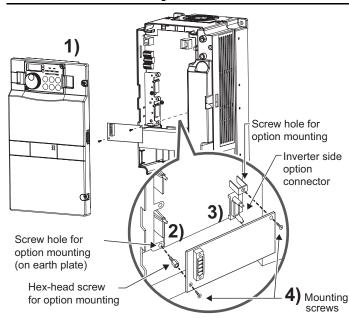

- 1) Remove the inverter front cover.
- Mount the hex-head screw for option mounting into the inverter screw hole (on earth plate). (size 5.5mm, tightening torque 0.56N·m to 0.75N·m)
- Securely fit the connector of the plug-in option to the inverter connector along the guides.
- 4) Securely fix the both right and left sides of the plug-in option to the inverter with the accessory mounting screws. (Tightening torque 0.45N·m to 0.55N·m)

If the screw holes do not line-up, the connector may not have been plugged securely. Check for loose plugging.

#### REMARKS

• Remove a plug-in option after removing two screws on both left and right sides. (The plug-in option is easily removed if the control circuit terminal block is removed before.) = CAUTION =

• When using this option unit with the FR-A700 series inverter, mount it in the "option connector 3 (lowermost connector)" of the inverter.

If it is fitted in option connector 1 or 2, " $\xi_{...}$  / " or " $\xi_{...}$   $\zeta^{...}$ " (option fault) is displayed and the inverter will not function. In addition, when the inverter can not recognize that the option is mounted due to improper installation, etc.,

"  $\xi_{-}$  ] " (option fault) is displayed even if the option is fitted in the option connector 3.

- The FR-F700(P)/FP700 series has one connection connector for the plug-in option. When the inverter can
  not recognize that the option unit is mounted due to improper installation, etc., "ξ. / " (option fault) is
  displayed.
- Take caution not to drop a hex-head screw for option mounting or mounting screw during mounting and removal.
- Pull out the option straight to remove. Otherwise, the connector may be damaged.

| Mounting    | Fault   |  |
|-------------|---------|--|
| Position    | Display |  |
| Connector 1 | ε. τ    |  |
| Connector 2 | ε. 2    |  |
| Connector 3 | Е. З    |  |

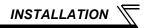

### 3.1 System configuration example

(1) Programmable controller side

Load the "QJ61BT11N", "QJ61BT11", "AJ61QBT11", "A1SJ61QBT11", "AJ61BT11" or "A1SJ61BT11" "Control & Communication Link system master/local module" on the main or extension base unit having the programmable controller CPU used as the master station.

(2) Inverter side

Mount the option (FR-A7NC) on the inverter.

(3) Connect the programmable controller CC-Link module master station and the terminal block supplied with the FR-A7NC with the CC-Link dedicated cable. After connecting the terminal block to the FR-A7NC, fit the front cover.

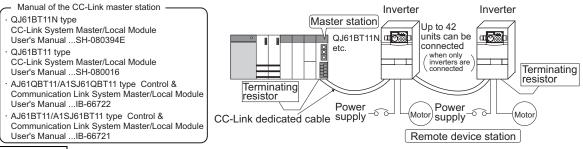

### REMARKS

- · When the CPU has automatic refresh function (example: QnA series CPU)
- Through communication with the corresponding devices using sequence ladder logic, data is automatically transferred to the refresh buffer of the master station at the execution of the END instruction to perform communication with the remote devices.
- When the CPU does not have automatic refresh function (example: AnA series CPU) Data is transferred to the refresh buffer of the master station directly by sequence ladder logic to perform communication with the remote devices.

### 3.2 Connection of several inverters

Factory automation can be applied to several inverters which share a link system as CC-Link remote device stations and are controlled and monitored by programmable controller user programs.

For the shield cable of the CC-Link dedicated cable, connect it to "SLD" of each unit and always earth (ground) it via "FG".

Terminals SLD and FG are connected inside the unit.

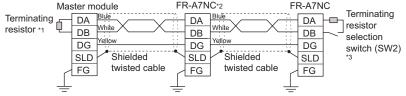

- \*1 Use the terminating resistors supplied with the programmable controller.
- \*2 For the unit in the middle, set 1 and 2 of SW2 to OFF (without terminating resistor).
- \*3 Perform setting of the terminating resistor selection switch (SW1).

(Refer to page 3 for the position of the switch.)

When connecting a terminating resistor separately, do not use a built-in terminating resistor. (SW2 1-OFF, 2-OFF)

|            | 1   | 2   | Description                        |
|------------|-----|-----|------------------------------------|
| -1∎O<br>≥∎ | OFF | OFF | Without<br>terminating<br>resistor |
| -́_∎<br>≥∎ | ON  | OFF | Do not use.                        |
| -∎<br>N    | OFF | ON  | 130Ω                               |
| N          | ON  | ON  | 110Ω                               |

 $130\Omega$  is a resistance value for the CC-Link Ver.1.00 dedicated high performance cable.

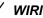

### REMARKS

When performing online exchange

The built-in terminating resistor can not be exchanged online since the terminating resistor is on the FR-A7NC board and disconnected when the terminal block is removed from the FR-A7NC connector for communication. When changing the FR-A7NC online, connect a terminating resistor supplied with a programmable controller master module to the FR-A7NC after modifying it and do not use the internal terminating resistor (SW2 1-OFF, 2-OFF).

 Connection with the terminating resistor Connect the terminating resistor between terminals

DA-DB of the FR-A7NC at the end.

Modify the terminating resistors supplied with the programmable controller to use. When a resistor is not supplied with the master

Tube Cut Cut the tube

module, use a resistor with  $110\Omega$  1/2W available on the market.

(1)Maximum number of units connected to one master station (CC-Link Ver.1.10)

42 units (when connections are inverters only)

If any other units are included, the number of stations occupied depends on the unit and therefore the following conditions must be satisfied:

 $\{(1 \times a) + (2 \times b) + (3 \times c) + (4 \times d)\} \le 64$ 

a: Number of units occupying 1 station c: Number of units occupying 3 stations b: Number of units occupying 2 stations d: Number of units occupying 4 stations

$$\{(16\times A) + (54\times B) + (88\times C)\} \leq 2304$$

A: Number of remote I/O < 64

B: Number of remote device stations  $\leq$  42

C: Number of local, standby master and intelligent device stations  $\leq 26$ 

WIRING 📉

Maximum number of units connected to one master station (CC-Link Ver.2.00)
 42 units (when connections are inverter only)

If any other units are included, the number of stations occupied depends on the unit and therefore the following conditions must be satisfied:  $(a + a2 + a4 + a8) + (b + b2 + b4 + b8) \times 2 + (c + c2 + c4 + c8) \times 3 + (d + d2 + d4 + d8) \times 4\} \le 64$   $(a \times 32 + a2 \times 32 + a4 \times 64 + a8 \times 128) + (b \times 64 + b2 \times 96 + b4 \times 192 + b8 \times 384) + (c \times 96 + c2 \times 160 + c4 \times 320 + c8 \times 640) + (d \times 128 + d2 \times 224 + d4 \times 448 + d8 \times 896)\} \le 8192$   $(a \times 4 + a2 \times 8 + a4 \times 16 + a8 \times 32) + (b \times 8 + b2 \times 16 + b4 \times 32 + b8 \times 64) + (c \times 12 + c2 \times 24 + c4 \times 48 + c8 \times 96) + (d \times 16 + d2 \times 32 + d4 \times 64 + d8 \times 128)\} \le 2048$ a: Number of single setting devices occupying one station

b: Number of single setting devices occupying two stations

- c: Number of single setting devices occupying three stations
- d: Number of single setting devices occupying four stations
- a2: Number of double setting devices occupying one station
- b2: Number of double setting devices occupying two stations
- c2: Number of double setting devices occupying three stations
- d2: Number of double setting devices occupying four stations a4: Number of guadruple setting devices occupying one station
- b4: Number of quadruple setting devices occupying one station
- c4: Number of quadruple setting devices occupying two stations
- d4: Number of quadruple setting devices occupying four stations
- a8: Number of octuple setting devices occupying four station
- b8: Number of octuple setting devices occupying two stations
- c8: Number of octuple setting devices occupying three stations
- d8: Number of octuple setting devices occupying four stations
- $\cdot 16 \times A + 54 \times B + 88 \times C \le 2304$ 
  - A: Numbers of remote I/O  $\leq$  64
  - B: Number of remote device stations  $\leq$  42
  - C: Number of local and intelligent device stations  $\leq 26$

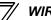

### **3.3 Connection cable**

In the CC-Link system, use CC-Link dedicated cables.

If the cable used is other than the CC-Link dedicated cable, the performance of the CC-Link system is not guaranteed.

For the specifications of the CC-Link dedicated cable, refer to the website of the CC-Link Partner Association.

· Website of the CC-Link Partner Association http://www.cc-link.org/

## 3.4 Wiring

(1) Strip off the sheath of the CC-Link dedicated cable and twist wires to use. If the length of the sheath pealed is too long, a short circuit may occur among neighboring wires. If the length is too short, wires might come off.

Use recommended cables. (*Refer to page 16.*) Recommended tightening torque : 0.22N·m to 0.25N·m Wire the stripped cable after twisting it to prevent it from becoming loose. (Do not solder it.)

Cable stripping length

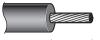

6.5mm

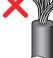

Use a blade type terminal as required.

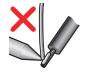

WIRING `

#### Recommended blade terminal

For wiring of the CC-link communication signal, two CC-Link dedicated cables need to be twisted to wire to one terminal block.

It is recommended to use the following blade terminal and tool.

Recommended products (as of March 2008):

Phoenix Contact Co.,Ltd.

·Blade terminal model: AI-TWIN2  $\times$  0,5-8WH

·Blade terminal crimping tool:

CRIMPFOX UD6, ZA3

Note the crimping method.

Hold the long side in a longitudinal direction and insert it into the terminal block.

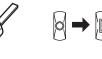

# Connection of the shielded cable of the CC-Link dedicated cable

Twist the shielded cable and wire to the terminal SLD. Use a compression tube and junction terminal block.

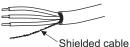

#### Use of a compression tube

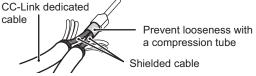

#### Use of a junction terminal block

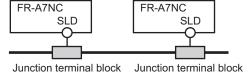

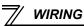

(2) Loosen the terminal screw and insert the cable into the terminal.

| Screw Size | Tightening Torque  | Cable Size                                | Screwdriver                                                                   |
|------------|--------------------|-------------------------------------------|-------------------------------------------------------------------------------|
| M2         | 0.22N⋅m to 0.25N⋅m | 0.3mm <sup>2</sup> to 0.75mm <sup>2</sup> | Small ⊖ flat-blade screwdriver<br>(Tip thickness: 0.4mm /tip width:<br>2.5mm) |

CAUTION CAUTION Undertightening can cause cable disconnection or malfunction. Overtightening can cause a short circuit or malfunction due to damage to the screw or unit.

(3) Connect the terminal block to the connector for communication of the communication option.

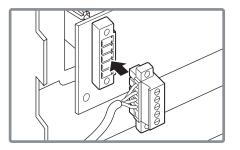

(4) For wiring of the inverter which has one front cover, route wires between the control circuit terminal block and front cover. If cables can not be routed between the control circuit terminal block and front cover (approx 7mm), remove a hook of the front cover, and use the space became available. For wiring of the inverter which has front cover 1 and 2, use the space on the left side of the control circuit terminal block.

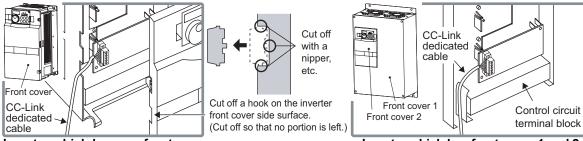

Inverter which has one front cover

Inverter which has front cover 1 and 2

WIRING

#### REMARKS

- When the hook of the inverter front cover is cut off for wiring, the protective structure (JEM1030) changes to open type (IP00).
- · If the terminal block of the FR-A7NC is removed, built-in terminating resistor can not be used. (Refer to page 13.)

### 

- $\dot{I}$  When performing wiring using the space between the inverter front cover and control circuit terminal block, take care not to subject the cable to stress.
- $\underline{R}$  After wiring, wire offcuts must not be left in the inverter. They may cause an error, failure or malfunction.

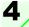

# **INVERTER SETTING**

### 4.1 Parameter list

The following parameters are used for the plug-in option (FR-A7NC). Set the values according to need.

| Parameter<br>Number | Name                                         | Setting Range                                                             | Minimum<br>Setting<br>Increments | Initial<br>Value | Refer<br>to<br>Page |
|---------------------|----------------------------------------------|---------------------------------------------------------------------------|----------------------------------|------------------|---------------------|
| 79                  | Operation mode selection                     | 0 to 4, 6, 7                                                              | 1                                | 0                | 22                  |
| 313 *1              | DO0 output selection                         | 0 to 8, 10 to 20, 25 to 28, 30 to 36,                                     |                                  |                  |                     |
| 314 *1              | DO1 output selection                         | 39, 41 to 47, 64, 70 to 78, 84 to 99, 100 to 108, 110 to 116, 120, 125 to | 1                                | 9999             | 58                  |
| 315 *1              | DO2 output selection                         | 128, 130 to 136, 139, 141 to 147,<br>164, 170, 184 to 199, 9999 *4        |                                  |                  |                     |
| 338                 | Communication operation command source       | 0, 1                                                                      | 1                                | 0                | 26                  |
| 339                 | Communication speed command source           | 0, 1, 2                                                                   | 1                                | 0                | 26                  |
| 340                 | Communication startup mode selection         | 0, 1, 2, 10, 12                                                           | 1                                | 0                | 22                  |
| 342                 | Communication EEPROM write selection         | 0, 1                                                                      | 1                                | 0                | 30                  |
| 349 *1              | Communication reset selection                | 0, 1                                                                      | 1                                | 0                | 38                  |
| 500 *1              | Communication error recognition waiting time | 0 to 999.8s                                                               | 0.1s                             | 0                | 31                  |
| 501 *1              | Communication error occurrence count display | 0                                                                         | 1                                | 0                | 32                  |
| 502 *1              | Communication error time stop mode selection | 0 to 3                                                                    | 1                                | 0                | 33                  |
| <b>541</b> *1, *5   | Frequency command sign selection (CC-Link)   | 0, 1                                                                      | 1                                | 0                | 41                  |
| 542 *1, *2, *3      | Communication station number (CC-Link)       | 1 to 64                                                                   | 1                                | 1                | 39                  |
| 543 *1, *2, *3      | Baud rate selection (CC-Link)                | 0 to 4                                                                    | 1                                | 0                | 40                  |
| 544 *1, *2          | CC-Link extended setting                     | 0, 1, 12, 14, 18, 100, 112, 114, 118 *6                                   | 1                                | 0                | 45                  |
| 550 *2              | NET mode operation command source selection  | 0, 1, 9999                                                                | 1                                | 9999             | 25                  |
| 804 *5              | Torque command source selection              | 0, 1, 3, 4, 5, 6                                                          | 1                                | 0                | 79                  |

\*1 Parameters which can be displayed when the plug-in option (FR-A7NC) is mounted.

\*2 The setting is reflected after inverter reset or at the next power-on.

\*3 "L.ERR" LED flickers if the setting is changed. If the inverter is reset, the setting is reflected and the LED turns off.

\*4 The setting range differs according to the inverter. For details, refer to page 60.

\*5 These parameters can be set for the FR-A700 series only.

\*6 Pr.544 CC-Link extended setting = "100, 112, 114, 118" are available with the FR-A700 series-NA/EC version inverter only.

### 4.2 **Operation mode setting**

The inverter mounted with a communication option has three operation modes.

- (1) PU operation [PU]..... Controls the inverter from the key of the operation panel (FR-DU07) mounted on the inverter.
- (2) External operation [EXT] ... Controls the inverter by switching on/off external signals connected to the control circuit terminals of the inverter.

(The inverter is factory-set to this mode.)

(3) Network operation [NET] ... Controls the inverter with instructions from the network via the communication option.

(The operation signal and running frequency can be entered from the control circuit terminals depending on the *Pr. 338 Communication operation command source* and *Pr. 339 Communication speed command source* settings. *Refer to page 26.*)

### 4.2.1 Operation mode indication

FR-DU07

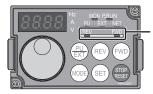

Operation mode indication (The inverter operates according to the LED lit mode.) PU: PU operation mode EXT: External operation mode NET: Network operation mode

#### Operation mode switching and communication startup mode (Pr. 79, Pr. 340) 4.2.2

#### (1) Operation mode switching conditions

Before switching the operation mode, check that:

1) The inverter is at a stop;

- 2) Both the STF and STR signals are off; and
- 3) The Pr. 79 Operation mode selection setting is correct.

(Set with the operation panel of the inverter.)

Refer to the Inverter Manual for details of Pr 79.

### (2) Operation mode selection at power on and at restoration from instantaneous power failure

The operation mode at power on and at restoration from instantaneous power failure can be selected. Set a value other than "0" in Pr. 340 to select the network operation mode.

After started in network operation mode, parameter write from the network is enabled. (Refer to page 89 for a program example for parameter write.)

### REMARKS

- Change of the *Pr*: *340* setting is valid when powering on or resetting the inverter. *Pr*: *340* can be changed with the operation panel independently of the operation mode.

| Pr. 340<br>Setting | Pr. 79<br>Setting    | Operation Mode at Power on or Power<br>Restoration | Operation Mode Switchover                                                                                            |   |  |  |  |  |
|--------------------|----------------------|----------------------------------------------------|----------------------------------------------------------------------------------------------------|---|--|--|--|--|
|                    | 0 (initial<br>value) | External operation mode                            | Switching among the External, PU, and NET operation mode is<br>enabled *1                                            |   |  |  |  |  |
|                    | 1                    | PU operation mode                                  | PU operation mode fixed                                                                                              |   |  |  |  |  |
| 0                  | 2                    | External operation mode                            | Switching between the External and Net operation mode is enabled<br>Switching to the PU operation mode is disallowed |   |  |  |  |  |
| (initial           | 3, 4                 | External/PU combined operation mode                | Operation mode switching is disallowed                                                                               |   |  |  |  |  |
| value)             | 6                    | External operation mode                            | Switching among the External, PU, and NET operation mode is enabled while running.                                   |   |  |  |  |  |
|                    | 7                    | X12 (MRS) signal ON external operation mode        | Switching among the External, PU, and NET operation mode is enabled                                                  |   |  |  |  |  |
|                    | ,                    | X12 (MRS) signal OFF external operation mode       | External operation mode fixed (Forcibly switched to External operation mode.)                                        |   |  |  |  |  |
|                    | 0                    | NET operation mode                                 |                                                                                                    |   |  |  |  |  |
|                    | 1                    | PU operation mode                                  | ]                                                                                                    |   |  |  |  |  |
|                    | 2                    | NET operation mode                                 |                                                                                                    |   |  |  |  |  |
| 1, 2 *2            | 3, 4                 | External/PU combined operation mode                | Same as when Pr: 340 = "0"                                                                                           |   |  |  |  |  |
|                    | 6                    | NET operation mode                                 |                                                                                                    |   |  |  |  |  |
|                    | 7                    | X12 (MRS) signal ON NET operation mode             |                                                                                                    | 1 |  |  |  |  |
|                    | '                    | X12 (MRS) signal OFF external operation mode       |                                                                                                    |   |  |  |  |  |
|                    | 0                    | NET operation mode                                 | Switching between the PU and NET operation mode is enabled *3                                                        |   |  |  |  |  |
|                    | 1                    | PU operation mode                                  | Same as when Pr: 340 = "0"                                                                                           |   |  |  |  |  |
| 10 10              | 2                    | NET operation mode                                 | NET operation mode fixed                                                                                             |   |  |  |  |  |
| 10, 12 *2          | 3, 4                 | External/PU combined operation mode                | Same as when Pr: 340 = "0"                                                                                           |   |  |  |  |  |
|                    | 6                    | NET operation mode                                 | Switching between the PU and NET operation mode is enabled while running *3                                          |   |  |  |  |  |
|                    | 7                    | External operation mode                            | Same as when Pr. 340 = "0"                                                                                           |   |  |  |  |  |

\*1 Operation mode can not be directly changed between the PU operation mode and Network operation mode.

\*2 The Pr: 340 settings "2, 12" are mainly used for communication operation using the inverter RS-485 terminal. When a value other than "9999" (selection of automatic restart after instantaneous power failure) is set in Pr: 57 Restart coasting time, the inverter will resume the same operation state which was in before after power has been restored from an instantaneous power failure. When Pr:340 = "1, 10", a start command turns off if power failure has occurred and then restored during a start command is on.

\*3 Operation mode can be changed between the PU operation mode and Network operation mode with (FR-DU07) and X65 signal.

#### 4

of the operation panel

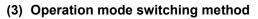

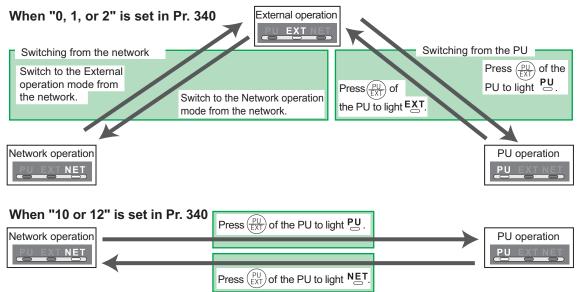

For the switching method from the external terminal, refer to *the Inverter Manual*. Refer to *page 71* for a switching method from the network.

#### -CAUTION =

- When starting the inverter in the Network operation mode at powering on or an inverter reset, set a value other than 0 in *Pr. 340. (Refer to page 22)*
- · When setting a value other than 0 in Pr. 340, make sure that the initial settings of the inverter are correct.

### 4.3 Operation and speed command source (Pr. 338, Pr. 339, Pr. 550)

(1) Select command source for the Network operation mode (Pr. 550)

A control location for the Network operation mode can be selected from either the inverter RS-485 terminals or a communication option.

When using a communication option, set "0 or 9999 (initial value)" in Pr. 550.

| Parameter<br>Number | Name                     | Initial Value | Setting<br>Range                                                                                         | Description                                                                                                    |
|---------------------|--------------------------|---------------|----------------------------------------------------------------------------------------------------|----------------------------------------------------------------------------------------------------|
|                     |                          |               | 0<br>Command source is at a<br>communication option<br>(Command source is not at in<br>RS-485 terminals) | communication option<br>(Command source is not at inverter                                                                                                    |
| 550                 | NET mode operation       | 9999          | 1                                                                                                    | Command source is at inverter RS-<br>485 terminals<br>(Command source is not at a<br>communication option)                                                                                                    |
|                     | command source selection | 9999          | 9999                                                                                                    | Automatic recognition of the<br>communication option<br>Normally, command source is at RS-<br>485 terminals. When a<br>communication option is mounted,<br>the command source is at a<br>communication option. |

Refer to the Inverter Manual for details.

#### (2) Selection of command source for the Network operation mode (Pr. 338, Pr. 339)

- There are two command types: the start command, which controls the signals related to the inverter start command and function selection, and the speed command, which controls signals related to frequency setting.
- In Network operation mode, commands from the external terminals and communication are as listed below.

| Control<br>Location |                                  | Pr. 338 Communication operation<br>command source |                                      |                                                                     | 0:NET |                |                | 1:Externa  | Remarks        |                |                                                                |
|---------------------|----------------------------------|---------------------------------------------------|--------------------------------------|---------------------------------------------------------------------|-------|----------------|----------------|------------|----------------|----------------|----------------------------------------------------------------|
|                     | Selection                        |                                                   |                                      | Pr. 339 Communication speed<br>command source                       | 0:NET | 1:<br>External | 2:<br>External | 0:NET      | 1:<br>External | 2:<br>External | Remarks                                                        |
|                     | Fixed<br>functions<br>(Functions |                                                   | Running frequency from communication |                                                                     | NET   | —              | NET            | NET        | —              | NET            |                                                                |
|                     |                                  |                                                   | Terminal 2                           |                                                                     | _     | External       | —              |            | External       | _              |                                                                |
|                     |                                  |                                                   | Terminal 4                           |                                                                     | —     | - External     |                | — External |                |                |                                                                |
| to                  | equivalent<br>to<br>terminals)   |                                                   | Termi                                | inal 1                                                              |       |                |                |            |                |                |                                                                |
|                     |                                  | 0                                                 | RL                                   | Low-speed operation command/<br>remote setting clear                | NET   | External       |                | NET        | External       |                | <i>Pr: 59</i> = "0"<br>(multi-speed)<br><i>Pr: 59</i> = "1, 2" |
|                     |                                  | 1                                                 | RM                                   | Middle-speed operation command/<br>remote setting deceleration      | NET   | External       |                | NET        | External       |                |                                                                |
| functions           | settings                         | 2                                                 | RH                                   | High-speed operation command/<br>remote setting acceleration        | NET   | Exte           | ernal          | NET        | Exte           | ernal          | (remote)                                                       |
| itio                | s et itio                        |                                                   | RT                                   | Second function selection                                           | NET   |                |                | External   |                |                |                                                                |
| ŭ                   | 189                              | 4                                                 | AU                                   | Terminal 4 input selection                                          | _     | Com            | bined          | _          | Com            | bined          |                                                                |
|                     |                                  | 5                                                 | JOG                                  | Jog operation selection                                             |       | _              |                |            | External       |                |                                                                |
| Selective           | 178 to Pr.                       | 6                                                 | cs                                   | Automatic restart after<br>instantaneous power failure<br>selection |       |                | Exte           | ernal      |                |                |                                                                |
| S                   | Pr. 1                            | 7                                                 | OH                                   | External thermal relay input                                        |       | External       |                |            |                |                |                                                                |
|                     | ł                                | 8                                                 | REX                                  | 15-speed selection                                                  | NET   | Exte           | ernal          | NET        | Exte           | ernal          | <i>Pr. 59</i> = "0"<br>(multi-speed)                           |
|                     |                                  | 9                                                 | X9                                   | Third function *1                                                   |       | NET            |                |            | External       |                |                                                                |
|                     |                                  | 10                                                | X10                                  | Inverter run enable signal                                          |       |                | Exte           | ernal      |                |                |                                                                |

|                     | Control<br>Location<br>Selection |    | Pr. 338 Communication operation<br>command source |                                                                      |             | 0:NET          |                |          | 1:Externa      | Remarks        |                                                        |                      |
|---------------------|----------------------------------|----|---------------------------------------------------|----------------------------------------------------------------------|-------------|----------------|----------------|----------|----------------|----------------|--------------------------------------------------------|----------------------|
|                     |                                  |    |                                                   | Pr. 339 Communication speed<br>command source                        | 0:NET       | 1:<br>External | 2:<br>External | 0:NET    | 1:<br>External | 2:<br>External | Reillaiks                                              |                      |
|                     |                                  | 11 | X11                                               | FR-HC connection, instantaneous<br>power failure detection           |             |                | Exte           | rnal     |                |                |                                                        |                      |
|                     |                                  | 12 | X12                                               | PU operation external interlock                                      |             |                | Exte           | rnal     |                |                |                                                        |                      |
|                     |                                  | 13 | X13                                               | External DC injection brake<br>operation is started *3               | NET         |                |                |          | External       |                |                                                        |                      |
|                     |                                  | 14 | X14                                               | PID control valid terminal                                           | NET         | Exte           | ernal          | NET      | Exte           | ernal          |                                                        |                      |
|                     |                                  | 15 | BRI                                               | Brake opening completion signal *1                                   |             | NET            |                |          | External       |                |                                                        |                      |
|                     |                                  | 16 | X16                                               | PU-External operation switchover                                     |             |                | Exte           | rnal     |                |                |                                                        |                      |
|                     |                                  | 17 | X17                                               | Load pattern selection forward<br>rotation reverse rotation boost *1 | NET         |                | External       |          |                |                |                                                        |                      |
|                     | sõ                               | 18 | X18                                               | V/F switchover *1                                                    | NET         |                |                | External |                |                |                                                        |                      |
| Selective functions | Pr. 178 to Pr. 189 settings      | 19 | X19                                               | Load torque high speed frequency<br>*1                               | NET         |                | External       |          |                |                |                                                        |                      |
| func                |                                  | 20 | X20                                               | S-pattern acceleration/deceleration<br>C switching terminal *1       |             | NET External   |                |          |                |                |                                                        |                      |
| ve<br>Ve            |                                  | 22 | X22                                               | Orientation command *1, *2                                           | NET         |                |                | External |                |                |                                                        |                      |
| cti                 |                                  | 23 | LX                                                | Pre-excitation *1                                                    |             | NET            |                |          | External       |                |                                                        |                      |
| ele                 |                                  | 24 |                                                   |                                                                      | Output stop |                | Combined       | ł        |                | External       |                                                        | Pr. 79 ≠ <b>"7</b> " |
| S                   |                                  |    | MRS                                               | PU operation interlock                                               |             |                | Exte           | rnal     |                |                | Pr: 79 = "7"<br>When the X12 signal<br>is not assigned |                      |
|                     |                                  | 25 |                                                   | Start self-holding selection                                         |             | _              |                |          | External       |                |                                                        |                      |
|                     |                                  | 26 | MC                                                | Control mode switchover *1                                           |             | NET            |                |          | External       |                |                                                        |                      |
|                     |                                  | 27 | TL                                                | Torque limit selection *1                                            |             | NET            |                |          | External       |                |                                                        |                      |
|                     |                                  | 28 |                                                   | Start time tuning *1                                                 |             | NET            |                |          | External       |                |                                                        |                      |
|                     |                                  | 37 | X37                                               | Traverse function selection *4                                       |             | NET            |                |          | External       |                |                                                        |                      |
|                     |                                  | 42 | X42                                               | Torque bias selection 1 *1, *2                                       |             | NET            |                |          | External       |                |                                                        |                      |
|                     |                                  | 43 | X43                                               | Torque bias selection 2 *1, *2                                       |             | NET            |                |          | External       |                |                                                        |                      |
|                     |                                  | 44 | X44                                               | P/PI control switchover *1                                           |             | NET            |                |          | External       |                |                                                        |                      |

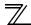

#### INVERTER SETTING

|                     | Control<br>Location<br>Selection |    | Pr. 338 Communication operation<br>command source |                                                  |          | 0:NET                      |                | 1:External                       |          |         | Remarks                                                                               |
|---------------------|----------------------------------|----|---------------------------------------------------|--------------------------------------------------|----------|----------------------------|----------------|----------------------------------|----------|---------|---------------------------------------------------------------------------------------|
|                     |                                  |    |                                                   | Pr. 339 Communication speed<br>command source    | 0:NET    | 1:<br>External             | 2:<br>External | 0:NET 1: 2:<br>External External |          | Remarks |                                                                                       |
|                     |                                  | 50 | SQ                                                | Sequence start *5                                | Exte     | External and NET* External |                |                                  |          |         | * The signal is valid<br>when there are<br>inputs from external<br>terminals and NET. |
|                     |                                  | 60 | STF                                               | Forward rotation command                         | NET      |                            |                |                                  | External |         |                                                                                       |
|                     |                                  | 61 | STR                                               | Reverse rotation command                         |          | NET External               |                |                                  |          |         |                                                                                       |
|                     | gs                               | 62 | RES                                               | Reset                                            |          |                            | Exte           | ernal                            |          |         |                                                                                       |
| Suc 1               | settings                         | 63 | PTC                                               | PTC thermistor selection                         |          |                            |                |                                  |          |         |                                                                                       |
| Selective functions | 189 set                          | 64 | X64                                               | PID forward rotation action<br>switchover        | NET      | Exte                       | ernal          | NET                              | Exte     | ernal   |                                                                                       |
| ) fi                |                                  | 65 | X65                                               | PU/NET operation switchover                      |          |                            |                |                                  |          |         |                                                                                       |
| Ĭ,                  | P                                | 66 | X66                                               | External/NET operation switchover                |          |                            |                |                                  |          |         |                                                                                       |
| ect                 | 178 to Pr.                       | 67 | X67                                               | Command source switchover                        | External |                            |                |                                  |          |         |                                                                                       |
| Sel                 | Pr. 17.                          | 68 | NP                                                | Conditional position pulse train<br>sign *1, *2  | External |                            |                |                                  |          |         |                                                                                       |
|                     |                                  | 69 | CLR                                               | Conditional position droop pulse<br>clear *1, *2 |          |                            | Exte           | ernal                            |          |         |                                                                                       |
|                     |                                  | 70 | X70                                               | DC feeding operation permission *1               |          | NET                        |                |                                  | External |         |                                                                                       |
|                     |                                  | 71 | X71                                               | DC feeding cancel *1                             |          | NET                        |                |                                  | External |         |                                                                                       |
|                     |                                  | 74 | X74                                               | Magnetic flux decay output shutoff<br>signal     |          | NET                        |                |                                  | External |         |                                                                                       |

\*1 Setting can be made only for the FR-A700 series.

\*2 Available only when used with the FR-A7AP.

\*3 For the FR-F700 series, setting can be made only for the EC and NA versions.

\*4 Setting can be made only for the EC and CH versions.

\*5 Setting can be made only for the FR-A700 series NA and EC versions.

\*6 When using a programmable controller function, terminals whose settings are set to "9999" with *Pr:178 to Pr:189* can be used as general-purpose input terminal. (FR-A700 series NA and EC version only)

 [Explanation of table]

 External
 :Control by signal from external terminal is only valid.

 NET
 :Control from network is only valid

 Combined
 :Operation from either external terminal or communication is valid.

 - :Operation from either external terminal or computer is invalid.

Compensation :Control by signal from external terminal is only valid if Pr. 28 Multi-speed input compensation setting is "1".

#### REMARKS

The *Pr*: 338 and *Pr*: 339 settings can be changed while the inverter is running when *Pr*: 77 = 2. Note that the setting change is reflected after the inverter has stopped. Until the inverter has stopped, communication operation command source and communication speed command source before the setting change are valid.

**INVERTER SETTING** 

#### Communication EEPROM write selection (Pr. 342) 4.3.1

When parameter write is performed from the communication option, write to RAM is enabled. Set when frequent parameter changes are necessary.

| Parameter<br>Number | Name                       | Initial<br>Value | Setting<br>Range | Description                                                                        |
|---------------------|----------------------------|------------------|------------------|------------------------------------------------------------------------------------|
| 342                 | Communication EEPROM write | 0                | 0                | Parameter values written by<br>communication are written to the<br>EEPROM and RAM. |
|                     | selection                  |                  | 1                | Parameter values written by communication are written to the RAM.                  |

• When changing the parameter values frequently, set "1" in *Pr. 342* to write them to the RAM. Performing frequent parameter write with "0 (initial value)" (EEPROM write) set will shorten the life of the EEPROM.

#### REMARKS

When "1" (write to RAM only) is set in Pr. 342, powering off the inverter will erase the changed parameter values. Therefore, the parameter values available when power is switched on again are the values stored in EEPROM previously.

## 4.4 Operation at communication error occurrence

# 4.4.1 Operation selection at communication error occurrence (Pr. 500 to Pr. 502)

You can select operations at communication error occurrences by setting Pr. 500 to Pr. 502 under network operation.

(1) Waiting time for the communication line error output after a communication error Waiting time for the communication error output after a communication line error occurrence can be set.

| Parameter<br>Number | Name                                          | Setting Range | Minimum Setting<br>Increments | Initial Value |
|---------------------|-----------------------------------------------|---------------|-------------------------------|---------------|
| 500                 | Communication error<br>execution waiting time | 0 to 999.8s   | 0.1s                          | 0             |

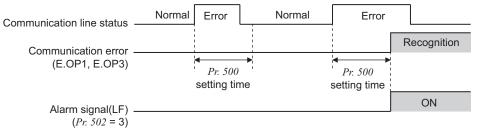

When a communication line error occurs and lasts longer than the time set in *Pr*: 500, it is recognized as a communication error.

If the communication returns to normal within the time, it is not recognized as a communication error, and the operation continues.

**INVERTER SETTING** 

#### (2) Displaying and clearing the communication error count

The cumulative count of communication error occurrences can be displayed. Write "0" to clear this cumulative count.

| Parameter<br>Number | Name                                         | Setting Range | Minimum Setting<br>Increments | Initial Value |
|---------------------|----------------------------------------------|---------------|-------------------------------|---------------|
| 501                 | Communication error occurrence count display | 0             | 1                             | 0             |

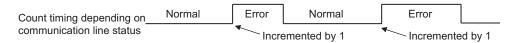

At the point of communication line error occurrence, *Pr. 501 Communication error occurrence count display* is incremented by 1.

Communication error count is temporarily stored in the RAM memory. The error count is stored in EEPROM only once per hour. If power reset or converter reset is performed, Pr. 501 setting will be the one that is last stored to EEPROM depending on the reset timing.

#### (3) Inverter operation at a communication error occurrence

How the inverter operates at a communication line error or an option unit fault can be set.

| Parameter<br>Number | Name                                          | Setting Range | Minimum Setting<br>Increments | Initial Value |
|---------------------|-----------------------------------------------|---------------|-------------------------------|---------------|
| 502                 | Stop mode selection at<br>communication error | 0, 1, 2, 3    | 1                             | 0             |

#### About setting

#### •Operation at an error occurrence

| Error Definition   | Pr. 502 Setting | Operation           | Indication                  | Fault Output        |  |
|--------------------|-----------------|---------------------|-----------------------------|---------------------|--|
|                    | 0               |                     |                             |                     |  |
| O                  | 1               | Continued *         | Normal indication *         | Not provided *      |  |
| Communication line | 2               | Continued           |                             |                     |  |
|                    | 3               |                     |                             |                     |  |
| Communication      | 0, 3            | Coast to stop       | E. 1 or E. 3 lit            | Provided            |  |
| option itself      | 1, 2            | Decelerated to stop | E. 1 or E. 3 lit after stop | Provided after stop |  |

\* When the communication returns to normal within the time period set in *Pr. 500*, the communication option error (E.OP1 or E.OP3) does not occur.

#### •Operation at error recognition after elapse of Pr. 500 time

| Error Definition   | Pr. 502 Setting | Operation           | Indication                 | Fault Output        |
|--------------------|-----------------|---------------------|----------------------------|---------------------|
|                    | 0               | Coast to stop       | E.OP1 or E.OP3 lit         | Provided            |
| Communication line | 1               | Decelerated to stop | E.OP1 or E.OP3 lit         | Provided after stop |
| Communication line | 2               |                     | after stop                 | Not provided        |
|                    | 3               | Continued           | Normal indication          | Not provided        |
| Communication      | 0, 3            | Coast to stop       | E. 1 or E.3 lit            | Provided            |
| option itself      | 1, 2            | Decelerated to stop | E. 1 or E.3 lit after stop | Provided after stop |

#### Operation at error removal

| Error Definition   | rror Definition Pr. 502 Setting Operation |              | Indication              | Fault Output  |  |
|--------------------|-------------------------------------------|--------------|-------------------------|---------------|--|
|                    | 0                                         | Kept stopped | E.OP1 or E.OP3 kept lit | Kept provided |  |
| Communication line | 1                                         | Rept Stopped |                         |               |  |
|                    | 2                                         | Restart      | Normal indication       |               |  |
|                    | 3                                         | Continued    | Normal indication       |               |  |
| Communication      | 0, 3                                      | Kept stopped | E. 1 or E.3 kept lit    | Kontprovided  |  |
| option itself      | 1, 2                                      | Rept stopped |                         | Kept provided |  |

#### -CAUTION =

- 1. Communication line error [E.OP1 (fault data: HA1) or E.OP3 (fault data: HA3)] is an error that occurs on the communication line. Communication option error [E. 1 (fault data: HF1) or E. 3 (fault data: HF3)] is an error that occurs in the communication circuit inside the option.
- 2. Fault output indicates the fault output signal (ALM signal) and fault bit output.
- 3. When the fault output setting is active, fault records are stored in the faults history. When the fault output setting is not active, fault record is overwritten to the faults history temporarily but not stored.

After the error is removed, the fault indication is reset, changing the display back to normal, and the last fault is displayed in the faults history.

- 4. When the *Pr. 502* setting is "1" or "2", the deceleration time is the ordinary deceleration time setting (e.g. *Pr. 8, Pr. 44, Pr. 45*).
- 5. The acceleration time at a restart is the ordinary acceleration time setting (e.g. Pr. 7, Pr. 44).
- 6. When the *Pr. 502* setting is "2", the operation/speed command at a restart is the one given before the error occurrence.
- 7. When a communication line error occurs at the *Pr. 502* setting of "2", removing the error during deceleration causes acceleration to restart at that point. (Acceleration is not restarted if the error is that of the option unit itself.)

## 4.4.2 Fault and measures

(1) The inverter operates as follows at fault occurrences.

| Fault              |                                                                                                    |                       |                                                             | Operation Mode                                              |                                                             |
|--------------------|----------------------------------------------------------------------------------------------------|-----------------------|-------------------------------------------------------------|-------------------------------------------------------------|-------------------------------------------------------------|
| Location           | Status                                                                                                    |                       | Network<br>Operation                                        | External<br>Operation                                       | PU Operation                                                |
| Inverter           | Inverter operation                                                                                                    |                       | Inverter trip                                               | Inverter trip                                               | Inverter trip                                               |
| Inventer           | Data communica                                                                                                    | ition                 | Continued                                                   | Continued                                                   | Continued                                                   |
| Communication line | Inverter operation                                                                                                    |                       | Inverter trip<br>(depends on<br>the <i>Pr. 502</i> setting) | Continued                                                   | Continued                                                   |
|                    | Data communication                                                                                                    |                       | Stop                                                        | Stop                                                        | Stop                                                        |
|                    | option operation operation | Inverter<br>operation | Inverter trip<br>(depends on<br>the <i>Pr. 502</i> setting) | Inverter trip<br>(depends on<br>the <i>Pr: 502</i> setting) | Inverter trip<br>(depends on<br>the <i>Pr: 502</i> setting) |
| Communication      |                                                                                                    | Data communication    | Continued                                                   | Continued                                                   | Continued                                                   |
| option             |                                                                                                    | Inverter<br>operation | Inverter trip<br>(depends on<br>the <i>Pr. 502</i> setting) | Continued                                                   | Continued                                                   |
|                    | option itself                                                                                                    | Data communication    | Stop                                                        | Stop                                                        | Stop                                                        |

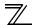

#### (2) Measures at error occurrences

| Fault Indication | Error Definition         | Measures                                                                                                    |
|------------------|--------------------------|----------------------------------------------------------------------------------------------------|
| E.OP1, E.OP3     | Communication line error | Check the LED status of the option unit and remove the cause of the alarm. (Refer to <i>page 96</i> for LED indication status) Inspect the master.                                                           |
| E.1, E.2, E.3    | Option fault             | Check the connection between the inverter and option unit for poor<br>contact, etc. and remove the cause of the error.<br>For the FR-A700 series, fit the communication option in the option<br>connector 3. |

When faults other than the above are displayed, refer to the inverter manual and remove the cause of the error.

# 4.5 Inverter reset

(Refer to page 93 for an inverter reset program example.)

#### (1) Operation conditions of inverter reset

Which resetting method is allowed or not allowed in each operation mode is described below.

|                   | <b>•</b> <i>···</i> • • • •          |            |                      | Operation Mode        | 9               |
|-------------------|--------------------------------------|------------|----------------------|-----------------------|-----------------|
| Resetting Method  |                                      |            | Network<br>Operation | External<br>Operation | PU<br>Operation |
|                   | Inverter reset (Refer to page 73) *1 |            | Allowed              | Disallowed            | Disallowed      |
| Reset from the    | Error reset (RY1A)at inverter fault  | Pr.349 = 0 | Allowed              | Allowed               | Allowed         |
| network           | (Refer to page 57) *2                | Pr.349 = 1 | Allowed              | Disallowed            | Disallowed      |
| Turn on the inve  | erter RES signal (terminal RES)      |            | Enabled              | Enabled               | Enabled         |
| Switch off invert | er power                             |            | Enabled              | Enabled               | Enabled         |
| Reset from the    | Inverter reset                       |            | Enabled              | Enabled               | Enabled         |
| PU/DU             | Reset at inverter fault              |            | Enabled              | Enabled               | Enabled         |

\*1 Inverter reset can be made any time.

\*2 Reset can be made only when the protective function of the inverter is activated.

#### = CAUTION =

- 1. When a communication line error has occurred, reset cannot be made from the network.
- The inverter is set to the External operation mode if it has been reset in Network operation mode in the initial status. To resume the network operation, the inverter must be switched to the Network operation mode again.
  - Set a value other than "0" in Pr. 340 to start in the Network operation mode. (Refer to page 22.)
- 3. Communication continues during inverter reset. (The inverter can not be controlled for about 1s after release of a reset command .)

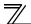

#### (2) Error reset operation selection at inverter fault

When used with the communication option (FR-A7NC), an error reset command\* from network can be invalid in the External operation mode or PU operation mode.

| Parameter<br>Number | Name                | Initial<br>Value | Setting<br>Range | Function                                                   |
|---------------------|---------------------|------------------|------------------|------------------------------------------------------------|
| 349                 | Communication reset | 0                | 0                | Error reset* is enabled independently of<br>operation mode |
| 549                 | selection           | 0                | 1                | Error reset* is enabled only in the network operation mode |

\* RY1A (Refer to page 57)

# 4.6 CC-Link function setting

# 4.6.1 Station number setting (Pr. 542)

Use *Pr. 542 Communication station number (CC-Link)* to set station number of the inverter. Set this parameter within the range of 1 to 64.

| Parameter Number | Name                                   | Initial Value | Setting Range |
|------------------|----------------------------------------|---------------|---------------|
| 542              | Communication station number (CC-Link) | 1             | 1 to 64       |

Use different station numbers for different devices. (If different devices have the same station number, the communication cannot be performed properly. )

#### **Connection example**

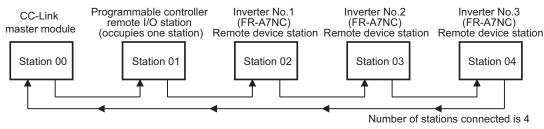

#### REMARKS

• Set consecutive numbers for the station numbers. (Do not skip a number in sequence like "station number 1 - station number 2- station number 4".)

The station number does not have to match with the physical connection sequence. (There is no problem with having the physical connection sequence like "station number 1 - station number 3 - station number 4 - station number 2".)

- One inverter occupies one station. (One remote device station)
- "L.ERR" LED flickers if the setting is changed. When power is switched on again or the RES signal is turned on, the setting value is reflected and the LED turns off.

# 4.6.2 Baud rate setting (Pr. 543)

Set the transmission speed. (Refer to the manual for the CC-Link master module for details of transmission speed.)

| Parameter Number | Name                | Initial Value | Setting Range | Transmission Speed |
|------------------|---------------------|---------------|---------------|--------------------|
| 543              | Baud rate selection | 0             | 0             | 156kbps            |
|                  |                     |               | 1             | 625kbps            |
|                  |                     |               | 2             | 2.5Mbps            |
|                  |                     |               | 3             | 5Mbps              |
|                  |                     |               | 4             | 10Mbps             |

## REMARKS

"L.ERR" LED flickers if the setting is changed. When power is switched on again or the RES signal is turned on, the setting value is reflected and the LED turns off.

# 4.6.3 Frequency command with sign (FR-A700 series only)

By frequency command with sign, start command (forward rotation/reverse rotation) can be inversed to operate. Make selection of sign for the frequency command from RWw1.

| Parameter Numbers | Name                                       | Initial Value | Setting Range |
|-------------------|--------------------------------------------|---------------|---------------|
| 541               | Frequency command sign selection (CC-Link) | 0             | 0, 1          |

| Speed setting using<br><i>Pr.37</i> and <i>Pr.144</i> | <i>Pr.541</i><br>Setting | Sign     | Setting Range                      | Actual Frequency Command             |
|-------------------------------------------------------|--------------------------|----------|------------------------------------|--------------------------------------|
| Not used                                              | 0                        | Not used | 0 to 40000                         | 0 to 400.00Hz                        |
| Not used                                              | 1                        | With     | -32768 to 32767 (two's complement) | -327.68 to 327.67Hz                  |
| With                                                  | 0                        | Not used | 0 to 65535                         | It depends on Pr:37, Pr:144, Pr:811. |
| VVIIII                                                | 1                        | With     | -32768 to 32767 (two's complement) | (in 1 or 0.1 increments)             |

Relationship between the start command and sign (Pr:541="1")

| Start command    | Sign of the Frequency Command | Actual Run Command |
|------------------|-------------------------------|--------------------|
| Forward rotation | +                             | Forward rotation   |
|                  | -                             | Reverse rotation   |
| Reverse rotation | +                             | Reverse rotation   |
| Reverse rotation | -                             | Forward rotation   |

#### REMARKS

When Pr.541 = 1(with sign)

- When EEPROM write is specified with the RYE, write mode error (error code H01) will occur.
- When concurrent execution of both RYD and RYE is enabled (when a value other than 0 is set in *Pr.544*) and both RYD and RYE are turned on, RYD has precedence.
- When power is turned on (inverter reset), the initial setting status of the sign bit is "positive" and the set frequency is "0Hz". (EEPROM value is not reflected.)

Note that the operation mode when power is turned on (inverter reset) is PU or External combined operation (Pr.79 = 1, 3), the set frequency is EEPROM value.

- When set frequency is written with the instruction code of HED and HEE, the sign of the frequency command is not changed.
- Setting "1 or 11" in *Pr.811 Set resolution switchover* changes the increments to 0.1 r/min for vector control.

# 5.1 Function block diagram

Using function blocks, this section explains I/O data transfer to/from an inverter in CC-Link:

• Link refresh is continuously executed between the master station and inverter in the CC-Link system at intervals of 1.1ms to 141ms (per station).

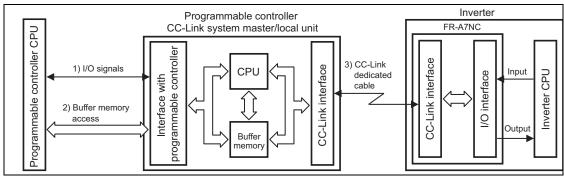

- 1) These are I/O signals assigned to the CC-Link system master/local unit. These signals are used for communication between the programmable controller CPU and CC-Link system master/local unit. Refer to *page 56* for details of the signal.
- 2)Allows input data to be read, output data to be written, and a CC-Link faulty station to be read, etc. Buffer memory is accessed by the FROM and TO instructions in the sequence program. (The FROM/TO instruction is not needed when the automatic refresh function is used.) For full information on the buffer memory, refer to the CC-Link system master/local unit manual.
- 3) CC-Link communication start command is given from the sequence program. After the CC-Link communication starts, link refresh is always performed asynchronously (or synchronously) with execution of sequence program.

For details, refer to the CC-Link system master/local unit manual.

5

## **5.2 Output from the inverter to the network**

Main items which can be output from the inverter to the master and their descriptions are explained below.

| ltem                                   | Description                                                  | Refer to Page |
|----------------------------------------|--------------------------------------------------------------|---------------|
| Inverter status monitor                | The output terminal status of the inverter can be monitored. | 58            |
| Output frequency monitor               | The output frequency can be monitored.                       | 67, 71        |
| Output current monitor                 | The output current can be monitored.                         | 71            |
| Output voltage monitor                 | The output voltage can be monitored.                         | 71            |
| Special monitor                        | The monitor data selected can be checked.                    | 71            |
| Faults history                         | Fault records can be checked.                                | 68, 72        |
| Data at alarm occurrence               | The inverter status at alarm occurrence can be checked.      | 68            |
| Operation Mode                         | The current operation mode can be checked.                   | 71            |
| Parameter read                         | Parameter settings can be read.                              | 73            |
| Read of set frequency (torque command) | The current set frequency (torque command) can be read.      | 72            |

## REMARKS

Refer to the inverter manual for functions controllable from the network in each operation mode.

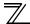

# 5.3 Input to the inverter from the network

Main items which can be commanded from the master to the inverter and their descriptions are explained below.

| Item                               | Description                                                                        | Refer to Page |
|------------------------------------|------------------------------------------------------------------------------------|---------------|
| Forward rotation command           | Give the forward rotation command.                                                 | 56            |
| Reverse rotation command           | Give the reverse rotation command.                                                 | 56            |
| Input terminal function command    | Execute functions assigned to the inverter input terminals.                        | 56            |
| Inverter output stop command       | Stop the inverter output.                                                          | 56            |
| Error reset                        | Reset the inverter only when an inverter alarm occurs.                             | 57            |
| Frequency setting (torque command) | Set the frequency (torque command).                                                | 63, 72        |
| Monitor command                    | Specify the description monitored.                                                 | 63, 71        |
| Operation mode specification       | Set the operation mode.                                                            | 71            |
| Faults history clear               | Erase past eight fault records.                                                    | 73            |
| All parameter clear                | Return the parameter descriptions to the initial value.                            | 73            |
| Inverter reset                     | Reset the inverter.                                                                | 73            |
| Parameter write                    | Write parameter settings.                                                          | 73            |
| PID control                        | PID set point, PID measured value and PID deviation can be input from the network. | 65            |

## REMARKS

Refer to the inverter manual for functions controllable from the network in each operation mode.

# 6.1 CC-Link extended setting (Pr. 544)

Remote register function can be extended.

| Parameter | Name             | Initial | Setting    | CC-Link Ver. | Description                        | Refer   |
|-----------|------------------|---------|------------|--------------|------------------------------------|---------|
| Number    |                  | Value   | Range      |              | -                                  | to page |
|           |                  |         | 0          |              | Occupies one station               | 46      |
|           |                  |         | 0          | 1            | (FR-A5NC compatible) *1            | 40      |
|           |                  |         | 1          |              | Occupies one station               | 49      |
|           |                  |         | 12 *2      |              | Occupies one station double        | 50      |
|           |                  |         | 14 *2      | 2            | Occupies one station quadruple     | 51      |
|           |                  | 0       | 18 *2      |              | Occupies one station octuple       | 52      |
| 544       | CC-Link extended |         | 100 *3     | 1            | Occupies one station               | 54      |
| 544       | setting          |         |            |              | (Programmable controller function) | 54      |
|           |                  |         | 112 *2. *3 |              | Occupies one station double        | 54      |
|           |                  |         | 112 "2, "3 |              | (Programmable controller function) | 54      |
|           |                  |         | 114 *2. *3 | 2            | Occupies one station quadruple     | 55      |
|           |                  |         | 114 "2, "3 | 2            | (Programmable controller function) | 55      |
|           |                  |         | 118 *2, *3 | 1            | Occupies one station octuple       | 55      |
|           |                  |         |            |              | (Programmable controller function) | 55      |

- \*1 The program used for conventional series inverter (FR-A5NC) can be used. When RYD, RYE, and RYF turn on simultaneously, only one of them is executed. The upper 8 bits of RWw2 are link parameter extended setting.
- \*2 When using double, quadruple and octuple settings of the CC-Link Ver.2, station data of the master station must be set to double, quadruple and octuple also.

(If the master station is CC-Link Ver.1 compatible station, the above setting can not be made.)

\*3 Pr.544 CC-Link extended setting = "100, 112, 114, 118" are available with the FR-A700 series-NA/EC version inverter only.

## REMARKS

6

The setting change is reflected after an inverter reset. (Refer to page 37 for inverter reset.)

I/O SIGNAL LIST

## 6.2 I/O signal list

#### 6.2.1 I/O signal when CC-Link Ver.1 one station (FR-A5NC compatible) is occupied (Pr. 544 = 0)

### (1) Remote I/O (32 points)

| Device<br>No. | Signal                                                                                     | Refer<br>to<br>Page |   | Device<br>No. | Signal                                          |
|---------------|--------------------------------------------------------------------------------------------|---------------------|---|---------------|-------------------------------------------------|
| RYn0          | Forward rotation command                                                                   | 56                  |   | RXn0          | Forward running                                 |
| RYn1          | Reverse rotation command                                                                   | 56                  | ſ | RXn1          | Reverse running                                 |
| RYn2          | High-speed operation command (terminal RH function) *1                                     | 56                  |   | RXn2          | Running (terminal RUN function                  |
| RYn3          | Middle-speed operation command<br>(terminal RM function) *1                                | 56                  |   | RXn3          | Up to frequency (terminal SU fu                 |
| RYn4          | Low-speed operation command<br>(terminal RL function) *1                                   | 56                  |   | RXn4          | Overload alarm (terminal OL fur                 |
| RYn5          | Jog operation command (terminal Jog function) *1                                           | 56                  |   | RXn5          | Instantaneous power failure (ter function) *2   |
| RYn6          | Second function selection (terminal RT function) *1                                        | 56                  |   | RXn6          | Frequency detection (terminal F<br>function) *2 |
| RYn7          | Current input selection (terminal AU function) *1                                          | 56                  |   | RXn7          | Error (terminal ABC1 function) *                |
| RYn8          | Selection of automatic restart after instantaneous power failure (terminal CS function) *1 | 56                  |   | RXn8          | — (terminal ABC2 function) *2                   |
| RYn9          | Output stop                                                                                | 56                  | ſ | RXn9          | Pr. 313 assignment function (DC                 |
| RYnA          | Start self-holding selection (terminal<br>STOP function) *1                                | 56                  | ĺ | RXnA          | Pr. 314 assignment function (DC                 |
| RYnB          | Reset (terminal RES function) *1                                                           | 56                  | Ī | RXnB          | Pr. 315 assignment function (DC                 |
| RYnC          | Monitor command                                                                            | 57                  | ĺ | RXnC          | Monitoring                                      |
| RYnD          | Frequency setting command (RAM)                                                            | 57                  | ſ | RXnD          | Frequency setting completion (                  |
| RYnE          | Frequency setting command (RAM, EEPROM)                                                    | 57                  | Ī | RXnE          | Frequency setting completion (RAM,              |

to Page 58 58 n) \*2 58 unction) \*2 58 58 unction) \*2 rminal IPF 58 FU 58 58 \*2 58 OO) \*3 58 01)\*3 58 O2) \*3 58 58 (RAM) 59 , EEPROM) 59

Refer

I/O SIGNAL LIST

| Device<br>No.              | Signal                                             | Refer<br>to<br>Page | Device<br>No.              | Signal                                             | Refer<br>to<br>Page |
|----------------------------|----------------------------------------------------|---------------------|----------------------------|----------------------------------------------------|---------------------|
| RYnF                       | Instruction code execution request                 | 57                  | RXnF                       | Instruction code execution completion              | 59                  |
| RY(n+1)0<br>to<br>RY(n+1)7 | Reserved                                           | —                   | RX(n+1)0<br>to<br>RX(n+1)7 | Reserved                                           |                     |
| RY(n+1)8                   | Not used<br>(initial data process completion flag) | —                   | RX(n+1)8                   | Not used<br>(initial data process request flag)    | —                   |
| RY(n+1)9                   | Not used<br>(initial data process request flag)    | —                   | RX(n+1)9                   | Not used<br>(initial data process completion flag) | —                   |
| RY(n+1)A                   | Error reset request flag                           | 57                  | RX(n+1)A                   | Error status flag                                  | 59                  |
| DV(n + 1)D                 |                                                    |                     | RX(n+1)B                   | Remote station ready                               | 59                  |
| RY(n+1)B<br>to<br>RY(n+1)F | Reserved                                           | —                   | RX(n+1)C<br>to<br>RX(n+1)F | Reserved                                           | _                   |

("n" indicates a value determined according to the station number setting.)

\*1 These signals are set in the initial status. Using *Pr. 180* to *Pr. 186, Pr. 188,* and *Pr. 189,* you can change input signal functions.

Signals of the RYn0, RYn1, and RYn9 can not be changed. Even when changed using *Pr. 178, Pr. 179,* and *Pr. 187,* the settings are invalid.

Refer to the inverter manual for details of Pr. 178 to Pr. 189.

\*2 These signals are set in the initial status. Using *Pr. 190* to *Pr. 196*, you can change output signal functions. Refer to *page 60* for signals which can be assigned.

\*3 Output signal can be assigned using *Pr. 313 to Pr. 315*. Refer to *page 60* for signals which can be assigned.

#### (2) Remote register

| Aslalassa | Description                                              |                  | Refer      | Adduces             | Description          | Refer |  |            |
|-----------|----------------------------------------------------------|------------------|------------|---------------------|----------------------|-------|--|------------|
| Address   | Upper 8 Bits                                             | Lower 8 Bits     | to<br>Page | Address Description |                      |       |  | to<br>Page |
| RWwn      | Monitor code 2                                           | Monitor code 1   | 63         | RWrn                | First monitor value  | 67    |  |            |
| RWwn+1    | Set frequency (0.01Hz increments)<br>/ torque command *2 |                  | 63         | RWrn+1              | Second monitor value | 67    |  |            |
| RWwn+2    | H00 (arbitrary) *1                                       | Instruction code | 64         | RWrn+2              | Reply code           | 67    |  |            |
| RWwn+3    | Write data                                               |                  | 64         | RWrn+3              | Read data            | 67    |  |            |

("n" indicates a value determined according to the station number setting.)

\*1

The above 8 bit is always H00 even if a value other than H00 is set. For the FR-A700 series, setting "3" or "5" in Pr:804 during torque control under Real sensorless vector control or vector control sets torque command in RWwn + 1. \*2

# 6.2.2 I/O signal when CC-Link Ver.1 one station is occupied (Pr. 544 = 1)

## (1) Remote I/O (32 points)

Same as when Pr. 544 = 0 (TF Refer to page 46)

#### (2) Remote register

|         | Descr                              | iption                        | Refer      |         | Descr                | ription      | Refer      |
|---------|------------------------------------|-------------------------------|------------|---------|----------------------|--------------|------------|
| Address | Upper 8 Bits                       | Lower 8 Bits                  | to<br>Page | Address | Upper 8 Bits         | Lower 8 Bits | to<br>Page |
| RWwn    | Monitor code 2                     | Monitor code 1                | 63         | RWrn    | First monitor value  |              | 67         |
| RWwn+1  | Set frequency (0.0<br>torque co    | )1Hz increments) /<br>mmand * | 63         | RWrn+1  | Second monitor value |              | 67         |
| RWwn+2  | Link parameter<br>extended setting | Instruction code              | 64         | RWrn+2  | Reply code 2         | Reply code 1 | 67         |
| RWwn+3  | Write                              | data                          | 64         | RWrn+3  | Read                 | data         | 67         |

("n" indicates a value determined according to the station number setting.)

\* For the FR-A700 series, setting "3" or "5" in *Pr:804* during torque control under Real sensorless vector control or vector control sets torque command in RWwn + 1.

🖉 1/O SIGNAL LIST

# 6.2.3 I/O signal when CC-Link Ver.2 double setting is selected (Pr. 544 = 12)

## (1) Remote I/O (32 points)

Same as when Pr. 544 = 0 (TF Refer to page 46)

#### (2) Remote register

| Adduses | Descr                              | iption                        | Refer      | <b>A</b> | Descr                | ription      | Refer      |
|---------|------------------------------------|-------------------------------|------------|----------|----------------------|--------------|------------|
| Address | Upper 8 Bits                       | Lower 8 Bits                  | to<br>Page | Address  | Upper 8 Bits         | Lower 8 Bits | to<br>Page |
| RWwn    | Monitor code 2                     | Monitor code 1                | 63         | RWm      | First mon            | iitor value  | 67         |
| RWwn+1  | Set frequency (0.0<br>torque co    | )1Hz increments) /<br>mmand * | 63         | RWrn+1   | Second monitor value |              | 67         |
| RWwn+2  | Link parameter<br>extended setting | Instruction code              | 64         | RWrn+2   | Reply code 2         | Reply code 1 | 67         |
| RWwn+3  | Write                              | data                          | 64         | RWrn+3   | Read data            |              | 67         |
| RWwn+4  | Monitor                            | code 3                        | 64         | RWrn+4   | Third mor            | nitor value  | 68         |
| RWwn+5  | Monitor code 4                     |                               | 64         | RWrn+5   | Fourth monitor value |              | 68         |
| RWwn+6  | Monitor code 5                     |                               | 64         | RWrn+6   | Fifth mon            | itor value   | 68         |
| RWwn+7  | Monitor                            | code 6                        | 64         | RWrn+7   | Sixth mor            | nitor value  | 68         |

("n" indicates a value determined according to the station number setting.)

\* For the FR-A700 series, setting "3" or "5" in *Pr.804* during torque control under Real sensorless vector control or vector control sets torque command in RWwn + 1.

# 6.2.4 I/O signal when CC-Link Ver.2 quadruple setting is selected (Pr. 544 = 14)

# (1) Remote I/O (32 points)

Same as when Pr. 544 = 0 (TF Refer to page 46)

### (2) Remote register

|         | Descr                                       | iption            | Refer      |         | Descr               | Refer            |            |
|---------|---------------------------------------------|-------------------|------------|---------|---------------------|------------------|------------|
| Address | Upper 8 Bits                                | Lower 8 Bits      | to<br>Page | Address | Upper 8 Bits        | Lower 8 Bits     | to<br>Page |
| RWwn    | Monitor code 2                              | Monitor code 1    | 63         | RWrn    | First mon           | itor value       | 67         |
| RWwn+1  | Set frequency (0.                           | 01Hz increments)  | 63         | RWrn+1  | Second mo           | onitor value     | 67         |
| RWwn+2  | Link parameter<br>extended setting          | Instruction code  | 64         | RWrn+2  | Reply code 2        | Reply code 1     | 67         |
| RWwn+3  | Write                                       | data              | 64         | RWrn+3  | Read                | data             | 67         |
| RWwn+4  | Monitor                                     | code 3            | 64         | RWrn+4  | Third mor           | nitor value      | 68         |
| RWwn+5  | Monitor code 4                              |                   | 64         | RWrn+5  | Fourth mo           | nitor value      | 68         |
| RWwn+6  | Monitor                                     | code 5            | 64         | RWrn+6  | Fifth monitor value |                  | 68         |
| RWwn+7  | Monitor                                     | code 6            | 64         | RWrn+7  | Sixth mor           | nitor value      | 68         |
| RWwn+8  | Faults history No.                          | H00               | 64         | RWrn+8  | Faults history No.  | Fault data       | 68         |
| RWwn+9  | PID set point (0.0                          | 1% increments) *1 | 65         | RWrn+9  | Fault record (ou    | Itput frequency) | 68         |
| RWwn+A  | PID measured value<br>(0.01% increments) *1 |                   | 65         | RWrn+A  | Fault record (o     | output current)  | 68         |
| RWwn+B  | PID deviation (0.01% increments) *1         |                   | 65         | RWrn+B  | Fault record (o     | output voltage)  | 68         |
| RWwn+C  | Torque command *2                           |                   | 79         | RWrn+C  | Fault record (en    | ergization time) | 68         |
| RWwn+D  |                                             |                   |            | RWrn+D  |                     |                  |            |
| RWwn+E  | H00 (Free)                                  |                   | —          | RWrn+E  | H00 (               | Free)            | —          |
| RWwn+F  |                                             |                   |            | RWrn+F  |                     |                  |            |

("n" indicates a value determined according to the station number setting.)

\*1 When *Pr*: *128* = "50, 51, 60, 61", they are valid.

\*2 Setting "3" or "5" in *Pr.804* during forque control under Real sensorless vector control or vector control makes torque command valid. (FR-A700 series only)

🧖 I/O SIGNAL LIST

# 6.2.5 I/O signal when CC-Link Ver.2 octuple setting is selected (Pr. 544 = 18)

## (1) Remote I/O (32 points)

Same as when Pr. 544 = 0 (The Refer to page 46)

#### (2) Remote register

|         | Description Refer                   |                       |            | Descr   | ription              | Refer               |            |
|---------|-------------------------------------|-----------------------|------------|---------|----------------------|---------------------|------------|
| Address | Upper 8 Bits                        | Lower 8 Bits          | to<br>Page | Address | Upper 8 Bits         | Lower 8 Bits        | to<br>Page |
| RWwn    | Monitor code 2                      | Monitor code 1        | 63         | RWrn    | First mon            | itor value          | 67         |
| RWwn+1  | Set frequency (0.                   | 01Hz increments)      | 63         | RWrn+1  | Second mo            | onitor value        | 67         |
| RWwn+2  | Link parameter<br>extended setting  | Instruction code      | 64         | RWrn+2  | Reply code 2         | Reply code 1        | 67         |
| RWwn+3  | Write                               | data                  | 64         | RWrn+3  | Read                 | data                | 67         |
| RWwn+4  | Monitor                             | code 3                | 64         | RWrn+4  | Third mor            | nitor value         | 68         |
| RWwn+5  | Monitor                             | code 4                | 64         | RWrn+5  | Fourth monitor value |                     | 68         |
| RWwn+6  | Monitor                             | code 5                | 64         | RWrn+6  | Fifth monitor value  |                     | 68         |
| RWwn+7  | Monitor                             | code 6                | 64         | RWrn+7  | Sixth mor            | nitor value         | 68         |
| RWwn+8  | Faults history No.                  | H00                   | 64         | RWrn+8  | Faults history No.   | Faults history data | 68         |
| RWwn+9  | PID set point (0.0                  | 1% increments) *1     | 65         | RWrn+9  | Fault record (ou     | tput frequency)     | 68         |
| RWwn+A  | PID measured value                  | (0.01% increments) *1 | 65         | RWrn+A  | Fault record (       | output current)     | 68         |
| RWwn+B  | PID deviation (0.01% increments) *1 |                       | 65         | RWrn+B  | Fault record (o      | output voltage)     | 68         |
| RWwn+C  | Torque command *2                   |                       | 79         | RWrn+C  | Fault record (er     | ergization time)    | 68         |
| RWwn+D  |                                     |                       |            | RWrn+D  |                      |                     |            |
| RWwn+E  | H00 (Free)                          |                       | —          | RWrn+E  | H00 (                | Free)               | _          |
| RWwn+F  |                                     |                       |            | RWrn+F  | 1                    |                     |            |

\*1 When *Pr*: *128* = "50, 51, 60, 61", they are valid.

\*2 Setting "3" or "5" in *Pr:804* during torque control under Real sensorless vector control or vector control makes torque command valid. (FR-A700 series only)

I/O SIGNAL LIST

|         | Descr                              | Description      |            |         | Descr        | iption       | Refer      |
|---------|------------------------------------|------------------|------------|---------|--------------|--------------|------------|
| Address | Upper 8 Bits                       | Lower 8 Bits     | to<br>Page | Address | Upper 8 Bits | Lower 8 Bits | to<br>Page |
| RWwn+10 | Link parameter<br>extended setting | Instruction code | 66         | RWrn+10 | Reply        | code         | 68         |
| RWwn+11 | Write                              | data             | 66         | RWrn+11 | Read         | data         | 68         |
| RWwn+12 | Link parameter<br>extended setting | Instruction code | 66         | RWrn+12 | Reply        | code         | 68         |
| RWwn+13 | Write                              | data             | 66         | RWrn+13 | Read         | data         | 68         |
| RWwn+14 | Link parameter<br>extended setting | Instruction code | 66         | RWrn+14 | Reply code   |              | 68         |
| RWwn+15 | Write                              | data             | 66         | RWrn+15 | Read data    |              | 68         |
| RWwn+16 | Link parameter<br>extended setting | Instruction code | 66         | RWrn+16 | Reply code   |              | 68         |
| RWwn+17 | Write                              | data             | 66         | RWrn+17 | Read         | data         | 68         |
| RWwn+18 | Link parameter<br>extended setting | Instruction code | 66         | RWrn+18 | Reply code   |              | 68         |
| RWwn+19 | Write                              | data             | 66         | RWrn+19 | Read         | data         | 68         |
| RWwn+1A |                                    |                  |            | RWrn+1A |              |              |            |
| RWwn+1B | H00 (Free)                         |                  |            | RWrn+1B |              |              |            |
| RWwn+1C |                                    |                  |            | RWrn+1C | H00 (Free)   |              |            |
| RWwn+1D |                                    |                  |            | riee)   | _            |              |            |
| RWwn+1E | ]                                  |                  |            | RWrn+1E |              |              |            |
| RWwn+1F |                                    |                  |            | RWrn+1F |              |              |            |

("n" indicates a value determined according to the station number setting.)

## 6.2.6 I/O signal when CC-Link Ver.1 one station is occupied (Pr. 544 = 100) (FR-A700 series NA/EC version only)

The device points usable in CC-Link communication are 32 input (RX) points, 32 output (RY) points, 4 remote register (RWr) points and 4 remote register (RWw) points.

For details of remote I/O and remote register, refer to the FR-A700 programmable controller function programming manual.

# 6.2.7 I/O signal when CC-Link Ver.2 double setting is selected (Pr. 544 = 112) (FR-A700 series NA/EC version only)

The device points usable in CC-Link communication are 32 input (RX) points, 32 output (RY) points, 4 remote register (RWr) points and 4 remote register (RWw) points.

For details of remote I/O and remote register, refer to the FR-A700 programmable controller function programming manual.

# 6.2.8 I/O signal when CC-Link Ver.2 quadruple setting is selected (Pr. 544 = 114) (FR-A700 series NA/EC version only)

The device points usable in CC-Link communication are 32 input (RX) points, 32 output (RY) points, 8 remote register (RWr) points and 8 remote register (RWw) points.

For details of remote I/O and remote register, refer to the FR-A700 programmable controller function programming manual.

# 6.2.9 I/O signal when CC-Link Ver.2 octuple setting is selected (Pr. 544 = 118) (FR-A700 series NA/EC version only)

The device points usable in CC-Link communication are 32 input (RX) points, 32 output (RY) points, 16 remote register (RWr) points and 16 remote register (RWw) points.

For details of remote I/O and remote register, refer to the FR-A700 programmable controller function programming manual.

# DETAILS OF INPUT AND OUTPUT SIGNALS

The following device No. are those for station 1.

For stations 2 and later, the device No. are different. (Refer to the master module manual for correspondence between the device No. and station number)

# 7.1 Details of remote input and output signals

# 7.1.1 Output signals (master module to inverter (FR-A7NC))

The output signals from the master module are indicated. (Input signals to inverter)

| Device<br>No. | Signal                                                                                        | Description                                              |                                                            |  |
|---------------|-----------------------------------------------------------------------------------------------|----------------------------------------------------------|------------------------------------------------------------|--|
| RY0           | Forward rotation command *2                                                                   | 0 : Stop command<br>1 : Forward rotation start           | When "1" is set, a start command is input to the inverter. |  |
| RY1           | Reverse rotation command *2                                                                   | When "1" is set in RY0 and RY1, a stop command is input. |                                                            |  |
| RY2           | High-speed operation command (terminal RH function) *1                                        |                                                          | -                                                          |  |
| RY3           | Middle-speed operation command (terminal RM function) *1                                      |                                                          |                                                            |  |
| RY4           | Low-speed operation command (terminal RL function) *1                                         |                                                          |                                                            |  |
| RY5           | Jog operation command (terminal Jog function) *1                                              | Functions assigned to terminals RH, RM, RL, JOG, RT, AU, |                                                            |  |
| RY6           | Second function selection (terminal RT function)*1                                            | and CS are activated.                                    |                                                            |  |
| RY7           | Current input selection (terminal AU function) *1                                             |                                                          |                                                            |  |
| RY8           | Selection of automatic restart after instantaneous<br>power failure (terminal CS function) *1 |                                                          |                                                            |  |
| RY9           | Output stop *2                                                                                | Turn on the MRS signal to                                | stop the inverter output.                                  |  |
| RYA           | Start self-holding selection (terminal STOP function) *1                                      | Functions assigned to tern                               | ninal STOP and RES are                                     |  |
| RYB           | Reset (RES terminal function) *1                                                              | activated.                                               |                                                            |  |

\*1 Signal names are initial values. Using *Pr. 180* to *Pr. 186*, *Pr. 188*, and *Pr. 189*, you can change input signal functions. Note that some of signals do not accept a command from the network according to the *Pr. 338* and *Pr. 339* settings. (*Refer to page 26.*)

\*2 Signals of the RY0, RY1, and RY9 can not be changed. Even when changed using *Pr. 178, Pr. 179*, and *Pr. 187*, the settings are invalid. Refer to the inverter manual for details of *Pr. 178* to *Pr. 189*.

; //

| Device No. | Signal                                                               | Description                                                                                                    |  |  |  |
|------------|----------------------------------------------------------------------|----------------------------------------------------------------------------------------------------|--|--|--|
| RYC *7     | Monitor command                                                      | When "1" is set in the monitor command (RYC), the monitored value is set in the remote register RWr0, 1, 4 to 7, and "1" is set in the monitoring (RXC). While "1" is set in the monitor command (RYC), the monitored data is always updated.                                                                                                    |  |  |  |
| RYD *4, *7 | Frequency setting<br>command / torque<br>command *5 (RAM)            | After the writing completes, "1" is set in the frequency setting (torque comman<br>completion (RXD). Torque command is written to the inverter RAM at the sam<br>time during torque control under Real sensorless vector control or vector cont                                                                                                    |  |  |  |
| RYE *4, *7 | Frequency setting<br>command / torque<br>command *5<br>(RAM, EEPROM) | When "1" is set in the frequency setting command/torque command (RYE), the set<br>frequency/torque command (RWw1) is written to RAM and EEPROM of the<br>inverter. After the writing completes, "1" is set in the frequency setting (torque<br>command) completion (RXE).<br>Torque command is written to RAM and EEPROM of the inverter at the same time<br>during torque control under Real sensorless vector control or vector control.<br>To change the frequency consecutively, be sure to write data to the inverter RAM. |  |  |  |
| RYF *4, *7 | Instruction code<br>execution request                                | When "1" is set in the instruction code execution request (RYF), processes corresponding to the instruction codes set to RWw2, 10, 12, 14, 16 and18 are executed. "1" is set in the instruction code execution request (RXF) after completion of instruction codes. When an instruction code execution error occurs, a value other than "0" is set in the reply code (RWr2, 10, 12, 14, 16, 18).                                                                                                    |  |  |  |
| RY1A       | Error reset request flag                                             | When "1" is set in the error reset request flag (RY1A) at an inverter fault, the inverter is reset, then "0" is set in the error status flag (RX1A). *6                                                                                                    |  |  |  |

\*3 While "1" is set in the frequency setting command (RYD), the set frequency (RWw1) is always applied.

\*4 If "1" is set in these registers at the same time while *Pr. 544* = "0," only one of these is executed.

\*5 Torque command can be set for the FR-A700 series only.

\*6 Refer to *page 37* for operation conditions of inverter reset.

\*7 When *Pr.544* = "100", RYC to RYF are remotely input available with the programmable controller function. (FR-A700 series NA/EC version only) For details, refer to the FR-A700 Programmable controller function programming manual.

# 7.1.2 Input signals (inverter (FR-A7NC) to master module)

The input signals to the master module are indicated. (Output signals from inverter)

| Device<br>No. | Signal                                                 | Description                                                                                                    |  |  |  |
|---------------|--------------------------------------------------------|----------------------------------------------------------------------------------------------------|--|--|--|
| RX0           | Forward running                                        | <ul><li>0 : Other than forward running (during stop or reverse rotation)</li><li>1 : Forward running</li></ul>                                                                                                    |  |  |  |
| RX1           | Reverse running                                        | <ul><li>0 : Other than reverse running (during stop or forward rotation)</li><li>1 : Reverse running</li></ul>                                                                                                    |  |  |  |
| RX2           | Running (terminal RUN function) *1                     |                                                                                                    |  |  |  |
| RX3           | Up to frequency (terminal SU function) *1              |                                                                                                    |  |  |  |
| RX4           | Overload alarm (terminal OL function) *1               |                                                                                                    |  |  |  |
| RX5           | Instantaneous power failure (terminal IPF function) *1 | Functions assigned to terminals RUN, SU, OL, IPF, FU, ABC1 and ABC2 activate.                                                                                                    |  |  |  |
| RX6           | Frequency detection (terminal FU function) *1          | Refer to <i>page 60</i> for signals which can be assigned.                                                                                                    |  |  |  |
| RX7           | Fault (terminal ABC1 function) *1                      |                                                                                                    |  |  |  |
| RX8           | — (terminal ABC2 function) *1                          |                                                                                                    |  |  |  |
| RX9           | (DO0 function) *2                                      | Eventions assigned to D. 212 to D. 215 are activated                                                                                                    |  |  |  |
| RXA           | (DO1 function) *2                                      | Functions assigned to $Pr$ : 313 to $Pr$ : 315 are activated.<br>Refer to page 60 for signals which can be assigned.                                                                                                    |  |  |  |
| RXB           | — (DO2 function) *2                                    | There is page 50 for signals which can be assigned.                                                                                                    |  |  |  |
| RXC *4        | Monitoring                                             | After "1" is set in the monitor command (RYC), and the monitored value is set in the remote register Rwr0, 1, 4 to 7, "1" is set in thi signal. When "0" is set in the monitor command (RYC), "0" is set it this signal. |  |  |  |

\*1 Signal names are initial values. Using *Pr. 190* to *Pr. 196*, you can change output signal functions. Refer to *the inverter manual* for details of *Pr. 190* to *Pr.196*.

\*2 Signals are not assigned in the initial setting. Refer to *Pr. 190* to *Pr. 196* of *the inverter manual* for details of signals.

DETAILS OF INPUT AND OUTPUT SIGNALS

| Device<br>No. | Signal                                                                                | Description                                                                                                    |
|---------------|---------------------------------------------------------------------------------------|----------------------------------------------------------------------------------------------------|
| RXD *4        | Frequency setting completion/torque command setting completion *3 (RAM)               | After "1" is set in the frequency setting command/torque command (RYD) and the frequency setting command/torque command is written to the inverter RAM, "1" is set in this signal.<br>When "0" is set in the frequency setting command/torque command (RYD), "0" is set in this signal.                                                 |
| RXE *4        | Frequency setting completion/torque<br>command setting completion *3<br>(RAM, EEPROM) | After "1" is set in the frequency setting command/torque command (RYE) and the frequency setting command/torque command is written to the inverter RAM and EEPROM, "1" is set in this signal. When "0" is set in the frequency setting command/torque command (RYE), "0" is set in this signal.                                         |
| RXF *4        | Instruction code execution completion                                                 | After "1" is set in the instruction code execution request (RYF) and<br>the processes corresponding to the instruction codes (RWw2, 10,<br>12, 14, 16 and 18) are executed, "1" is set in this signal.<br>When "0" is set in the instruction code execution request (RYF), "0"<br>is set in this signal.                                |
| RX1A          | Error status flag                                                                     | When an inverter error occurs (protective function is activated), "1" is set in this signal.                                                                                                    |
| RX1B          | Remote station ready                                                                  | When the inverter goes into the ready status upon completion of initial setting after power-on or hardware reset, "1" is set in this signal. When an inverter error occurs (protective function is activated), "0" is set in this signal.<br>The signal is used as an interlock signal during the write to/read from the master module. |

\*3

Torque command can be set for the FR-A700 series only. When Pr.544 = "100", RXC to RXF are remotely input available with the programmable controller function. (FR-A700 \*4 series NA/EC version only)

For details, refer to the FR-A700 programmable controller function programming manual.

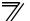

#### <Output Signal List>

The following signals can be assigned to RX2 to RX8 and RX9 to RXB using *Pr:190 to Pr:196* and *Pr:313 to Pr:315* respectively. For details of signal definitions, refer to *Pr: 190 to Pr: 196 Output terminal function selection of the inverter manual.* 

| Set               | Setting           |                |                                          | Ар   | plicable mo | del   |
|-------------------|-------------------|----------------|------------------------------------------|------|-------------|-------|
| Positive<br>Logic | Negative<br>Logic | Signal<br>Name | Function                                 | A700 | F700(P)     | FP700 |
| 0                 | 100               | RUN            | Inverter running                         | 0    | 0           | 0     |
| 1                 | 101               | SU             | Up to frequency                          | 0    | 0           | 0     |
| 2                 | 102               | IPF            | Instantaneous power failure/undervoltage | 0    | 0           | 0     |
| 3                 | 103               | OL             | Overload alarm                           | 0    | 0           | 0     |
| 4                 | 104               | FU             | Output frequency detection               | 0    | 0           | 0     |
| 5                 | 105               | FU2            | Second output frequency detection        | 0    | 0           | 0     |
| 6                 | 106               | FU3            | Third output frequency detection         | 0    | —           | _     |
| 7                 | 107               | RBP            | Regenerative brake pre-alarm             | 0    | O*1         | O*1   |
| 8                 | 108               | THP            | Electronic thermal O/L relay pre-alarm   | 0    | 0           | 0     |
| 10                | 110               | PU             | PU operation mode                        | 0    | 0           | 0     |
| 11                | 111               | RY             | Inverter operation ready                 | 0    | 0           | 0     |
| 12                | 112               | Y12            | Output current detection                 | 0    | 0           | 0     |
| 13                | 113               | Y13            | Zero current detection                   | 0    | 0           | 0     |
| 14                | 114               | FDN            | PID lower limit                          | 0    | 0           | 0     |
| 15                | 115               | FUP            | PID upper limit                          | 0    | 0           | 0     |
| 16                | 116               | RL             | PID forward/reverse rotation output      | 0    | 0           | 0     |
| 17                |                   | MC1            | Electronic bypass MC1                    | 0    | 0           | _     |
| 18                |                   | MC2            | Electronic bypass MC2                    | 0    | 0           | _     |
| 19                |                   | MC3            | Electronic bypass MC3                    | 0    | 0           | _     |
| 20                | 120               | BOF            | Brake opening request                    | 0    | —           | _     |
| 25                | 125               | FAN            | Fan fault output                         |      | 0           | 0     |
| 26                | 126               | FIN            | Heatsink overheat pre-alarm              | 0    | 0           | 0     |
| 27                | 127               | ORA            | Orientation complete                     | 0    | _           | —     |

# DETAILS OF INPUT AND OUTPUT SIGNALS

| Setting           |                   | Signal | nal                                                 |      | plicable mo | del   |
|-------------------|-------------------|--------|-----------------------------------------------------|------|-------------|-------|
| Positive<br>Logic | Negative<br>Logic | Name   | Function                                            | A700 | F700(P)     | FP700 |
| 28                | 128               | ORM    | Orientation fault                                   | 0    | —           | _     |
| 30                | 130               | Y30    | Forward rotation output                             | 0    | —           | —     |
| 31                | 131               | Y31    | Reverse rotation output                             | 0    | —           | _     |
| 32                | 132               | Y32    | Regenerative status output                          | 0    | —           | —     |
| 33                | 133               | RY2    | Operation ready 2                                   | 0    | —           | —     |
| 34                | 134               | LS     | Low speed output                                    | 0    | _           | _     |
| 35                | 135               | TU     | Torque detection                                    | 0    | —           | —     |
| 36                | 136               | Y36    | In-position                                         | 0    | _           | _     |
| 39                | 139               | Y39    | Start time tuning completion                        | 0    | _           | _     |
| 41                | 141               | FB     | Speed detection                                     | 0    | _           | _     |
| 42                | 142               | FB2    | Second speed detection                              | 0    | _           | _     |
| 43                | 143               | FB3    | Third speed detection                               | 0    | —           | —     |
| 44                | 144               |        | Inverter running 2                                  | 0    | _           | _     |
| 45                | 145               |        | Inverter running and start command is on            | 0    | 0           | 0     |
| 46                | 146               |        | During deceleration at occurrence of power failure  | 0    | 0           | 0     |
| 47                | 147               | PID    | During PID control activated                        | 0    | 0           | 0     |
| 48                | 148               | Y48    | PID deviation limit                                 | ×    | 0           | ×     |
| 57                | 157               | IPM    | \$\$IPM motor control                               |      | O*2         | —     |
| 64                | 164               |        | During retry                                        | 0    | 0           | 0     |
| 67                | 167               | Y67    | During power failure                                | _    | O*2         | _     |
| 70                | 170               | SLEEP  | PID output interruption                             | 0    | 0           | 0     |
| 71                | —                 | RO1    | Commercial-power supply side motor 1 connection RO1 | ×    | O*3         | ×     |
| 72                | —                 | RO2    | Commercial-power supply side motor 2 connection RO2 | ×    | O*3         | ×     |
| 73                |                   | RO3    | Commercial-power supply side motor 3 connection RO3 | ×    | O*3         | ×     |
| 74                | —                 | RO4    | Commercial-power supply side motor 4 connection RO4 | ×    | O*3         | ×     |
| 75                |                   | RIO1   | Inverter side motor 1 connection RIO1               | ×    | O*3         | ×     |
| 76                | —                 | -      | Inverter side motor 2 connection RIO2               | ×    | O*3         | ×     |
| 77                | —                 | RIO3   | Inverter side motor 3 connection RIO3               | ×    | O*3         | ×     |

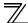

## DETAILS OF INPUT AND OUTPUT SIGNALS

| Set               | Setting           |                |                                            | Ар   | plicable mo | del   |
|-------------------|-------------------|----------------|--------------------------------------------|------|-------------|-------|
| Positive<br>Logic | Negative<br>Logic | Signal<br>Name | Function                                   | A700 | F700(P)     | FP700 |
| 78                |                   | RIO4           | Inverter side motor 4 connection RIO4      | ×    | O*3         | ×     |
| 79                | 179               | Y79            | Pulse train output of output power         | ×    | 0           | 0     |
| 84                | 184               | RDY            | Position control preparation ready         | 0    | —           | —     |
| 85                | 185               | Y85            | DC feeding                                 | 0    | 0           | —     |
| 86                | 186               | Y86            | Control circuit capacitor life *4          | 0    | 0           | 0     |
| 87                | 187               | Y87            | Main circuit capacitor life *4             | 0    | 0           | 0     |
| 88                | 188               | Y88            | Cooling fan life *4                        | 0    | 0           | 0     |
| 89                | 189               | Y89            | Inrush current limit circuit life *4       | 0    | 0           | 0     |
| 90                | 190               | Y90            | Life alarm                                 | 0    | 0           | 0     |
| 91                | 191               | Y91            | Fault output 3 (power-off signal)          | 0    | 0           | 0     |
| 92                | 192               | Y92            | Energy saving average value updated timing | 0    | 0           | 0     |
| 93                | 193               | Y93            | Current average value monitor signal       | 0    | 0           | 0     |
| 94                | 194               | ALM2           | Fault output 2                             | 0    | 0           | 0     |
| 95                | 195               | Y95            | Maintenance timer signal                   | 0    | 0           | 0     |
| 96                | 196               | REM            | Remote output                              | 0    | 0           | 0     |
| 97                | 197               | ER             | Alarm output 2                             | 0    | —           | _     |
| 98                | 198               | LF             | Alarm output O                             |      | 0           | 0     |
| 99                | 199               | ALM            | Fault output                               | 0    | 0           | 0     |
| 99                | 99                | _              | No function                                | 0    | 0           | 0     |

\*1 The setting is available for the models with 75K (FR-F720-03610, FR-F740-01800) or higher capacity.

\*2 The setting is only available for the FR-F700P series.

\*3 Setting can be made only for NA, EC and CH version.

\*4 These signals can not be assigned with *Pr.190 to Pr.196*.

#### REMARKS

When an option error (  $\xi_{.}$  / to  $\xi_{.}$  3) occurs, all outputs are tuned off.

# 7.2 Details of remote register

## 7.2.1 Remote register (master module to inverter (FR-A7NC)) •Remote register definition

| Device No.                               | Signal                                           | Description                                                                                                    |
|------------------------------------------|--------------------------------------------------|----------------------------------------------------------------------------------------------------|
| RWw0                                     | Monitor code1/                                   | Set the monitor code to be referenced ( <i>Refer to page 76</i> ). When "1" is set in RYC,                                                                                                    |
| 1.1.1.1.1.1.1.1.1.1.1.1.1.1.1.1.1.1.1.1. | Monitor code2                                    | data of specified monitored items will be stored in RWr0/RWr1.                                                                                                    |
| RWw1                                     | Set frequency *1, *2                             | <ul> <li>Specify the set frequency. At this time, whether to write to RAM or EEPROM is decided with the RYD and RYE settings. After setting the set frequency in this register, set "1" in RYD or RYE to write the frequency. After writing of frequency is completed, "1" is set in RXD or RXE in response to the input command.</li> <li>The setting range is 0 to 400.00Hz (0.01Hz increments *3). Write "40000" when setting 400.00Hz.</li> </ul>                                                       |
|                                          | Torque command<br>value (FR-A700<br>series only) | When performing torque control under Real sensorless vector control or vector control with <i>Pr.544 CC-Link extended setting</i> = 0, 1, 12, (112, 114) and <i>Pr.804 Torque command source selection</i> = 3, 5, specify torque command value. The value is written to the inverter either by RYD or RYE. <i>Pr.805 Torque command value (RAM)</i> and <i>Pr.806 Torque command value (RAM,EEPROM)</i> are updated as well. The setting range and setting increments depend on the <i>Pr.804</i> setting. |

\*1 When speed display is set using *Pr. 37* and *Pr. 144*, the monitor is 1r/min increments.

\*2 When *Pr.541 Frequency command sign selection (CC-Link)* = 1, the setting value has either + or -. When the setting value is negative, the command is inversed from starting command. Setting range: -327.68Hz to 327.67Hz (-327.68 to 327.67) 0.01Hz increments (FR-A700 series only) For details refer to *page 41*.

\*3 Setting "1 or 11" in *Pr.*811 Set resolution switchover changes the increments to 0.1 r/min for vector control. (FR-A700 series only)

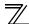

| Device No. | Signal                                                  | Description                                                                                                    |
|------------|---------------------------------------------------------|----------------------------------------------------------------------------------------------------|
| RWw2       | Link parameter<br>extended setting/<br>Instruction code | Set the instruction code for execution of operation mode rewrite, Pr. read/write,<br>error reference, error clear, etc. ( <i>Refer to page 71</i> ) Set "1" in RYF to execute the<br>corresponding instruction after completing the register setting. "1" is set in RXF<br>after completing the execution of the instruction.<br>When a value other than "0 (100)" is set in <i>Pr. 544 CC-Link expansion setting</i> , upper<br>eight bits are link parameter extended setting.<br>Example) When reading <i>Pr. 160</i> , instruction code is H0200. |
| RWw3       | Write data                                              | Set the data specified by the RWw2 instruction code. (When required)<br>Set "1" in RYF after setting RWw2 and this register.<br>Set zero when the write code is not required.                                                                                                    |
| RWw4       | Monitor code 3                                          | Set the monitor code to be monitored. By setting "1" in RYC after setting, the                                                                                                    |
| RWw5       | Monitor code 4                                          | specified monitored data is stored in RWr $\Box$ . ( $\Box$ indicates a register number. (RWr4                                                                                                    |
| RWw6       | Monitor code 5                                          |                                                                                                    |
| RWw7       | Monitor code 6                                          | to 7))                                                                                                    |
| RWw8       | Faults history No.                                      | Set how many fault records in past to be read. Back to eight fault records in past<br>can be read. (lower 8bits is H00)<br>Upper: H00 (latest fault) to H07 (eight faults in past)/lower: H00<br>When H08 to HFF are set, fault record becomes an unfixed value.                                                                                                    |

DETAILS OF INPUT AND OUTPUT SIGNALS

| Device No. | Signal                                           | Description                                                                            |                                               |
|------------|--------------------------------------------------|----------------------------------------------------------------------------------------|-----------------------------------------------|
| RWw9       | PID set point *4                                 | Set the PID set point                                                                  | · Input a value 100 times greater than the    |
|            |                                                  | Setting range : "0 to 100.00%"                                                         | value to be set                               |
| RWwA       | PID measured                                     | Set the PID measured value                                                             | For example, input "10000" when setting       |
|            | value *4                                         | Setting range : "0 to 100.00%"                                                         | 100.00%.                                      |
| RWwB       | PID deviation *4                                 | Set the PID deviation.                                                                 | · Refer to the inverter manual for details of |
|            |                                                  | Setting range : "-100.00% to 100.00%"                                                  | PID control.                                  |
| RWwC       | Torque command<br>value (FR-A700<br>series only) | When performing torque control under Real sensorless vector control or vector          |                                               |
|            |                                                  | control with Pr.544 CC-Link extended setting = "14, 18, (118)" and Pr.804 Torque       |                                               |
|            |                                                  | command source selection = "3, 5", specify torque command value. The value is          |                                               |
|            |                                                  | written to the inverter either by RYD or RYE. Pr.805 Torque command value (RAM) and    |                                               |
|            |                                                  | <i>Pr.806 Torque command value (RAM,EEPROM)</i> are updated as well. The setting range |                                               |
|            |                                                  | and setting increments depend on the Pr:804 setting.                                   |                                               |

When *Pr.* 128 = "50, 51, 60, 61", they are valid. If the data outside the range is set, the previous setting is retained. Refer to *the inverter manual* for details of *Pr.*128. ۴4

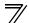

| Device No.                                    | Signal                                                  | Description                                                                                                    |
|-----------------------------------------------|---------------------------------------------------------|----------------------------------------------------------------------------------------------------|
| RWw10,<br>RWw12,<br>RWw14,<br>RWw16,<br>RWw18 | Link parameter<br>extended setting/<br>Instruction code | Set the instruction code ( <i>refer to page 71</i> ) for execution of operation mode rewrite,<br>Pr. read/write, error reference, error clear, etc. The instructions are executed in the<br>following order by setting "1" in RYF after completing the register setting: RWw2,<br>10, 12, 14, 16, then 18. After completing the execution up to RWw18, "1" is set in<br>RXF. Set HFFFF to disable an instruction by RWw10 to 18. (RWw2 is always<br>executed.)<br>The first 8bits are link parameter extended setting.<br>Example) When reading <i>Pr. 160</i> , instruction code is H0200. |
| RWw11,<br>RWw13,<br>RWw15,<br>RWw17,<br>RWw19 | Write data                                              | Set the data specified by the instruction code of RWw10, 12, 14, 16, and 18. (when required)<br>RWw10 and 11, 12 and 13, 14 and 15, 16 and 17, and 18 and 19 correspond each other.<br>Set "1" in RYF after setting the instruction codes (RWw10, 12, 14, 16, and 18) and the corresponding register.<br>Set zero when the write code is not required.                                                                                                    |

# 7.2.2 Remote register (inverter (FR-A7NC) to master module)

#### (1) Remote register definition

| Device<br>No. | Signal                                            | Description                                                                                                    |
|---------------|---------------------------------------------------|----------------------------------------------------------------------------------------------------|
| RWr0          | First monitor value                               | When "1" is set in RYC, the specified monitored data is set to the lower 8 bits of the monitor code (RWw0).                                                                                                    |
| RWr1          | Second monitor<br>value<br>(Output frequency *1)  | <ul> <li>When "0" is set to the upper 8 bits of the monitor code (RWw0), the current output frequency is always set. When a value other than "0" is set to the upper 8 bits of the monitor code (RWw0) while "1" is set in RYC, the monitor data specified by the upper 8 bits of the monitor code (RWw0) is set.</li> <li>*1 When a value other than 9999 is set in <i>Pr:430</i> under position control (<i>Pr:800</i> = 3), pulse monitor is selected. (FR-A700 series)</li> </ul> |
|               | Reply code<br>(when <i>Pr. 544</i> = 0)           | When "1" is set in RYD or RYE, the reply code for the frequency setting command is set. When "1" is set in RYF, the reply code corresponding to the instruction code RWw2 is set. The value "0" is set for a normal reply and any digit other than "0" is set for data fault, mode error, etc. <i>(reply code Integration refer to page 69)</i>                                                                                                    |
| RWr2          | Reply code 1<br>(when <i>Pr. 544</i> ≠ 0, (100))  | Lower 8bits of RWr2<br>When "1" is set in RYD or RYE, the reply code for the frequency setting command<br>(torque command*2) is set. ( <i>reply code 1</i> refer to page 69)<br>*2 Torque command can be set for the FR-A700 series only.                                                                                                    |
|               | Reply code 2<br>(when <i>Pr</i> : 544 ≠ 0, (100)) | Upper 8bits of RWr2<br>When "1" is set in RYF, the reply code corresponding to the instruction code RWw2 is<br>set. <i>(reply code 2 Terfer to page 69)</i>                                                                                                    |
| RWr3          | Read data                                         | For a normal reply, the reply data to the instruction specified by the instruction code is set.                                                                                                    |

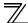

# DETAILS OF INPUT AND OUTPUT SIGNALS

| Device<br>No.        | Signal                              | Description                                                                                                    |
|----------------------|-------------------------------------|----------------------------------------------------------------------------------------------------|
| RWr4                 | Third monitor value                 |                                                                                                    |
| RWr5                 | Fourth monitor value                | When "1" is set in RYC, the monitored data specified by the monitor code (RWw□) is                                                                                                    |
| RWr6                 | Fifth monitor value                 | saved. (□ indicates a register number (RWw4 to 7)                                                                                                    |
| RWr7                 | Sixth monitor value                 |                                                                                                    |
| RWr8                 | Fault record<br>(fault data)        | The fault data of faults history No. specified by RWw8 is stored in the lower 8bits.<br>Faults history No. specified is echo backed to the upper 8bits.                                                                                                    |
| RWr9                 | Fault record<br>(output frequency)  | Output frequency of the faults history No. specified in RWw8 is stored.                                                                                                    |
| RWrA                 | Fault record<br>(output current)    | Output current of the faults history No. specified in RWw8 is stored.                                                                                                    |
| RWrB                 | Fault record<br>(output voltage)    | Output voltage of the faults history No. specified in RWw8 is stored.                                                                                                    |
| RWrC                 | Fault record<br>(energization time) | Energization time of the faults history No. specified in RWw8 is stored.                                                                                                    |
| RWr10<br>to<br>RWr19 | Reply code                          | When "1" is set in RYF, the reply codes corresponding to the instruction code RWw10, 12, 14, 16, and 18 are set. The value "0" is set for a normal reply and other than "0" is set for data fault, mode error, etc. (reply code $\mathbb{R}$ refer to page 69) |
| 1.00119              | Read data                           | For a normal reply, the reply data to the instruction specified by the instruction code is set.                                                                                                    |

#### (2) Reply code definition

The reply to the instruction execution is set to RWr2, 10, 12, 14, 16, 18. When executing the frequency setting (RYD, RYE) or instruction code execution (RYF), check the reply code (RWr2) in the remote register after execution.

|                 | Data  | Item                                                         | Alarm Definition                                                                                | Remarks                                                                                        |  |  |  |
|-----------------|-------|--------------------------------------------------------------|-------------------------------------------------------------------------------------------------|------------------------------------------------------------------------------------------------|--|--|--|
|                 | H0000 | Normal                                                       | No error (normal completion of instruction code execution)                                      | • Reply code to Rwr2<br>when $Pr: 544 = 0$                                                     |  |  |  |
| Reply<br>code   | H0001 | Write mode error                                             | Parameter write was attempted during operation other than a stop in the network operation mode. | <ul> <li>Reply code to</li> <li>RWwr10, 12, 14,</li> <li>16, and 18 when <i>Pr</i>.</li> </ul> |  |  |  |
|                 | H0002 | Parameter selection error                                    | Unregistered code number was set.                                                               | 544 = 18                                                                                       |  |  |  |
|                 | H0003 | Setting range error                                          | Set data is outside the permissible data range.                                                 | 544 10                                                                                         |  |  |  |
|                 | H00   | Normal                                                       | No error (normal completion of instruction code execution)                                      |                                                                                                |  |  |  |
| Reply<br>code 1 | H01   | Write mode error                                             | Parameter write was attempted during operation other than a stop in the network operation mode. |                                                                                                |  |  |  |
|                 | H03   | Frequency command<br>(torque command) setting<br>range error | Frequency (torque command) outside the range is set                                             | Reply code to RWwr2<br>when $Pr: 544 \neq 0, (100)$                                            |  |  |  |
|                 | H00   | Normal                                                       | No error (normal completion of instruction code execution)                                      | when $17.544 \neq 0$ , (100)                                                                   |  |  |  |
| Reply<br>code 2 | H01   | Write mode error                                             | Parameter write was attempted during operation other than a stop in the network operation mode. |                                                                                                |  |  |  |
|                 | H02   | Parameter selection error                                    | Unregistered code number was set.                                                               |                                                                                                |  |  |  |
|                 | H03   | Setting range error                                          | Set data is outside the permissible data range.                                                 |                                                                                                |  |  |  |

#### DETAILS OF INPUT AND OUTPUT SIGNALS

When torque command (FR-A700 series only) is given, values of reply code 1 below are changed. (when values other than 14, 18, (118) are set in *Pr*.544)

When Pr.544 = 14, 18, (118), the above 4 bit of the reply code 1 is reply code to the torque command and the lower 4 bit is to the frequency command.

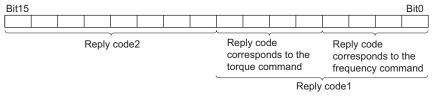

Example) The error code is H0030 when the torque command value is outside the setting range.

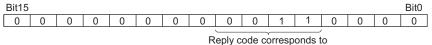

Reply code corresponds to the torque command

\*

### 7.2.3 Instruction codes

#### (1) Instruction code definition

Set the instruction code using a remote register (RWw) (*Refer to page 63.*) The definition read by the instruction code is stored in the remote register (RWr). (*Refer to page 67.*)

|          | ltem                             | Read/<br>Write | Code<br>Number | . Description                                                                                                    |  |
|----------|----------------------------------|----------------|----------------|----------------------------------------------------------------------------------------------------|--|
|          |                                  | Read           | H007B          | H0000: Network operation<br>H0001: External operation<br>H0002: PU operation                                                                  |  |
| Operatio | Operation mode                   |                | H00FB          | H0000: Network operation<br>H0001: External operation<br>H0002: PU operation ( <i>Pr: 79</i> = "6")                                           |  |
|          | Output frequency<br>*1, *2       | Read           | H006F          | H0000 to HFFFF:<br>Running frequencyIncrements 0.01Hz<br>SpeedIncrements 1r/min (when $Pr:37 = 1$ to 9998 or<br>Pr:144 = 2 to 10, 102 to 110) |  |
| Monitor  | Output current                   | Read           | H0070          | H0000 to HFFFF: Output current (hexadecimal)<br>Increments 0.01A (55K or less) / 0.1A (75K or more) *3                                        |  |
|          | Output voltage                   | Read           | H0071          | H0000 to HFFFF: Output voltage (hexadecimal) Increments 0.1V                                                                                  |  |
|          | Special monitor                  | Read           | H0072          | H0000 to HFFFF: Check the data of the monitor selected by the instruction code H00F3.                                                         |  |
|          | Special monitor<br>selection No. | Read<br>Write  | H0073<br>H00F3 | H01 to H4A: Monitor selection data<br>Refer to monitor code. ( <i>Refer to page 76.</i> )                                                     |  |

\*1 When "100" is set in *Pr. 52 DU/PU main display data selection*, frequency setting is monitored during a stop and output frequency is monitored during running.

\*2 When a value other than 9999 is set in Pr:430 under position control (Pr:800 = 3), pulse monitor is selected. (FR-A700 series)

\*3 The inverter type, 55K and 75K differ according to -NA and -EC versions. (*Refer to page 1.*)

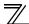

|                                                                                                    | ltem                      | Read/<br>Write | Code<br>Number                                                                                                    | , Description                                                                                                    |  |  |
|----------------------------------------------------------------------------------------------------|---------------------------|----------------|----------------------------------------------------------------------------------------------------|----------------------------------------------------------------------------------------------------|--|--|
| Monitor                                                                                                    | Faults history            | Read           | H0074 to<br>H0077                                                                                                    | H0000 to HFFFF: Last two fault records<br>b15 b8 b7 b0<br>H74 Second fault in past Latest fault<br>H75 Fourth fault in past Third fault in past<br>H76 Sixth fault in past Fifth fault in past<br>H77 Eighth fault in past Seventh fault in past<br>Refer to the fault data table (page 75)                                                                                                    |  |  |
| Set frequency (RAM) *4                                                                                      |                           | Read           | H006D                                                                                                    | Read set frequency/speed from RAM or EEPROM.<br>H0000 to HFFFF:<br>Set frequency0.01Hz increments<br>SpeedUnit r/min (when <i>Pr.37</i> = 1 to 9998 or <i>Pr.144</i> = 2 to<br>10, 102 to 110)                                                                                                    |  |  |
| Set freq                                                                                                    | Set frequency (EEPROM) *4 |                | H006E                                                                                                    | <ul> <li>When performing torque control under Real sensorless vector control or vector control with <i>Pr:544</i> = "0, 1, 12, (100, 112, 114)" and <i>Pr:804</i> = "3 or 5", read torque command value.</li> <li>The setting range depends on <i>Pr:804</i>. (FR-A700 series)</li> </ul>                                                                                                    |  |  |
| Set frequency (RAM) *4 Write                                                                                |                           | H00ED          | Write set frequency/speed to RAM or EEPROM.           • H0000 to H9C40 (0 to 400.00Hz) :<br>Frequency0.01Hz increments           • H0000 to H270E (0 to 9998) :<br>SpeedUnit r/min (when Pr:37 = 1 to 9998 or Pr:144 = 2 to<br>10, 102 to 110) |                                                                                                    |  |  |
| Set frequency<br>(RAM and EEPROM) *4     Write     H00I       *4     Setting from remote registers can be m |                           |                | H00EE                                                                                                    | <ul> <li>To change the set frequency consecutively, write data to the inverter RAM. (Instruction code: HED)</li> <li>When performing torque control under Real sensorless vector control or vector control (torque control) with <i>Pr.544</i> = "0, 1, 12, (100, 112, 114)" and <i>Pr.804</i> = "3 or 5", torque command is set. The setting range depends on <i>Pr.804</i>. (FR-A700 series)</li> </ul> |  |  |

\*4 Setting from remote registers can be made.

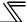

# DETAILS OF INPUT AND OUTPUT SIGNALS

| Item                       | Read/<br>Write | Code<br>Number    |                                                                                              | Description                                                                                                    |                                    |                                                                             |        |  |
|----------------------------|----------------|-------------------|----------------------------------------------------------------------------------------------|----------------------------------------------------------------------------------------------------|------------------------------------|-----------------------------------------------------------------------------|--------|--|
| Parameter                  | Read           | H0000 to<br>H0063 | ma<br>Wr                                                                                     | inual to read and writ<br>ite to <i>Pr</i> : 77 and <i>Pr</i> : 79                                                                                                    | e as require<br>is disabled        |                                                                             |        |  |
|                            | Write          | H0080 to<br>H00E3 | (H<br>· ₩i<br>to                                                                             | Set 65520 (HFFF0) as a parameter value "8888" and 65535 (HFFFF) as "9999".<br>When changing the parameter values frequently, set "1" in <i>Pr. 342</i> to write them to the RAM. ( <i>Refer to page 30.</i> ) |                                    |                                                                             |        |  |
| Faults history batch clear | Write          | H00F4             | H9696: Clears the faults history as a batch.<br>All parameters return to the initial values. |                                                                                                    |                                    |                                                                             |        |  |
|                            | Write          | H00FC             | acco<br>Refer                                                                                | rding to data. (O: Cle<br>to the inverter manual<br>nunication parameter                                                                                                    | ear, ×: Not c<br>for paramet<br>s. | er clear, all clear, and                                                    | lected |  |
|                            |                |                   |                                                                                              | Clear Type                                                                                                    | Data                               | Communication Pr.                                                           |        |  |
|                            |                |                   |                                                                                              | Parameter clear                                                                                                    | H9696                              | 0                                                                           |        |  |
| All parameter clear        |                |                   |                                                                                              |                                                                                                    | H5A5A                              | ×                                                                           |        |  |
|                            |                |                   |                                                                                              | All parameter clear                                                                                                    | H9966                              | 0                                                                           |        |  |
|                            |                |                   |                                                                                              | , in parameter creat                                                                                                    | H55AA                              | ×                                                                           |        |  |
|                            |                |                   | parai<br>opera                                                                               | meter settings also re<br>ation, set the parame<br>uting clear will clear t                                                                                                    | turn to the i<br>ters again.       | H9966, communication-i<br>nitial values. When resu<br>on code HEC, HF3, and | ming   |  |
| Inverter reset             | Write          | H00FD             | H969                                                                                         | 6: Resets the inverte                                                                                                    | r.                                 |                                                                             |        |  |

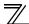

| Item                         | Read/<br>Write | Code<br>Number | Description                                                                                                    |  |  |
|------------------------------|----------------|----------------|----------------------------------------------------------------------------------------------------|--|--|
| Link parameter extended      | Read           | 110071         | H0000 to H0009: Parameter description is changed according to the instruction code (extended) setting. Refer to <i>the inverter manual</i> for |  |  |
| setting *5                   | Write          |                | instruction code (extended) setting. Relet to the inverter manual to                                                                           |  |  |
| Second parameter changing *6 | Read           | H006C          | When setting the bias/gain (instruction codes H5E to H61, HDE to HE1) parameters<br>H00: Frequency *7                                          |  |  |
| Second parameter changing o  | Write          | H00EC          | H01: Analog value set in parameters<br>H02: Analog value input from the terminal                                                               |  |  |

\*5 Setting is valid only when *Pr. 544* = "0, (100)". When *Pr. 544* ≠ "0, (100)", set using RWw2 or RWw10, 12, 14, 16, or 18. (*Refer to page 64*)

\*6 Setting can be made when the link parameter extended setting = "1, 9".

\*7 Gain frequencies can be written using *Pr. 125* (instruction code H99) and *Pr. 126* (instruction code H9A) also.

DETAILS OF INPUT AND OUTPUT SIGNALS

#### (2) Fault data

| Data | Definition | Data | Definition | Data | Definition |
|------|------------|------|------------|------|------------|
| H00  | No alarm   | H91  | PTC        | HD3  | OD *1      |
| H10  | OC1        | HA0  | OPT        | HD5  | MB1 *1     |
| H11  | OC2        | HA1  | OP1 *2, *3 | HD6  | MB2 *1     |
| H12  | OC3        | HA3  | OP3 *1     | HD7  | MB3 *1     |
| H20  | OV1        | HB0  | PE         | HD8  | MB4 *1     |
| H21  | OV2        | HB1  | PUE        | HD9  | MB5 *1     |
| H22  | OV3        | HB2  | RET        | HDA  | MB6 *1     |
| H30  | THT        | HB3  | PE2        | HDB  | MB7 *1     |
| H31  | THM        | HC0  | CPU        | HDC  | EP *1      |
| H40  | FIN        | HC1  | CTE        | HE6  | PID *2     |
| H50  | IPF        | HC2  | P24        | HF1  | E1         |
| H51  | UVT        | HC4  | CDO        | HF2  | E2 *1      |
| H52  | ILF        | HC5  | IOH        | HF3  | E3 *1      |
| H60  | OLT        | HC6  | SER        | HF5  | E5         |
| H61  | SOT*3, *4  | HC7  | AIE        | HF6  | E6         |
| H70  | BE         | HC8  | USB *1     | HF7  | E7         |
| H80  | GF         | HD0  | OS *1      | HFB  | E11 *1     |
| H81  | LF         | HD1  | OSD *1     | HFD  | E13        |
| H90  | OHT        | HD2  | ECT *1     |      |            |

Refer to the inverter manual for details of fault definitions.

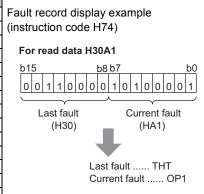

\*1 Displayed on the FR-A700 series.

\*2 Displayed on the FR-F700(P) series.

\*3 Displayed on the FR-FP700 series.

\*4 Displayed on the FR-F700P series.

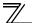

# 7.2.4 Monitor codes

Monitor items selected with RWw0, RWw4 to 7 are explained below.

Divide the monitor code (RWw0) into half to select the first monitor description (RWr0) from the lower 8 bits and the second monitor description (RWr1) from the upper 8 bits.

#### REMARKS

When *Pr. 544* = 12, 14, 18, (114, 118) descriptions of monitor code 3 (RWw4) to 6 (RWw7) can be selected.

(Example) When output current is selected for the first monitor and running speed is selected for the second monitor  $\rightarrow$  monitor code is H0602

| Code   | Second Monitor                      | First, Third to Sixth                    |                   | Арр  | licable m | odel  |
|--------|-------------------------------------|------------------------------------------|-------------------|------|-----------|-------|
| Number | Description<br>(the first 8 bits)   | Monitor Description<br>(the last 8 bits) | Increments        | A700 | F700      | FP700 |
| H00    | Output frequency *1, *10            | No monitoring<br>(monitor value is 0)    | 0.01Hz            | 0    | 0         | 0     |
| H01    | Output frequ                        | Jency *1, *10                            | 0.01Hz *1         | 0    | 0         | 0     |
| H02    | Output                              | current                                  | 0.01A / 0.1A *2   | 0    | 0         | 0     |
| H03    | Output                              | voltage                                  | 0.1V              | 0    | 0         | 0     |
| H05    | Frequency se                        | etting value *1                          | 0.01Hz *1         | 0    | 0         | 0     |
| H06    | Running speed *1                    |                                          | r/min *1          | 0    | 0         | 0     |
| H07    | Motor                               | 0.1%                                     | 0                 | —    | —         |       |
| H08    | Converter or                        | utput voltage                            | 0.1V              | 0    | 0         | 0     |
| H09    | Regenerativ                         | e brake duty                             | 0.1%              | 0    | O *3      | —     |
| H0A    | Electronic thermal relation         | ay function load factor                  | 0.1%              | 0    | 0         | 0     |
| H0B    | Output curre                        | nt peak value                            | 0.01A / 0.1A *2   | 0    | 0         | 0     |
| H0C    | Converter output voltage peak value |                                          | 0.1V              | 0    | 0         | 0     |
| H0D    | Input power                         |                                          | 0.01kW / 0.1kW *2 | 0    | 0         | 0     |
| H0E    | Output power                        |                                          | 0.01kW / 0.1kW *2 | 0    | 0         | 0     |
| H0F    | Input terminal status *5            |                                          | _                 | 0    | 0         | 0     |
| H10    | Output term                         | inal status *6                           | —                 | 0    | 0         | 0     |

# DETAILS OF INPUT AND OUTPUT SIGNALS

| Code   | Second Monitor                           |                                          | Арр               | licable m | odel  |       |
|--------|------------------------------------------|------------------------------------------|-------------------|-----------|-------|-------|
| Number | Description<br>(the first 8 bits)        | Monitor Description<br>(the last 8 bits) | Increments        | A700      | F700  | FP700 |
| H11    | Load                                     | meter                                    | 0.1%              | 0         | 0     | 0     |
| H12    | Motor excita                             | ation current                            | 0.01A / 0.1A *2   | 0         |       | —     |
| H13    | Position                                 | i pulse *4                               | —                 | 0         |       | _     |
| H14    | Cumulative er                            | ergization time                          | 1h                | 0         | 0     | 0     |
| H16    | Orientatio                               | n status *4                              | 1                 | 0         |       | _     |
| H17    | Actual ope                               | eration time                             | 1h                | 0         | 0     | 0     |
| H18    | Motor lo                                 | ad factor                                | 0.1%              | 0         | 0     | 0     |
| H19    | Cumulat                                  | ive power                                | 1kWh              | 0         | 0     | 0     |
| H20    | Torque o                                 | command                                  | 0.1%              | 0         | _     | _     |
| H21    | Torque curre                             | ent command                              | 0.1%              | 0         | _     | _     |
| H22    | Motor                                    | output                                   | 0.01kW / 0.1kW *2 | 0         | _     |       |
| H23    | Feedbac                                  | k pulse *4                               | —                 | 0         | _     |       |
| H32    | Power sa                                 | Variable according to<br>parameters      | 0                 | 0         | 0     |       |
| H33    | Cumulative                               | Cumulative saving power                  |                   |           | 0     | 0     |
| H34    | PID se                                   | et point                                 | 0.1%              | 0         | 0     | 0     |
| H35    | PID meas                                 | ured value                               | 0.1%              | 0         | 0     | 0     |
| H36    | PID de                                   | eviation                                 | 0.1%              | 0         | 0     | 0     |
| H3A    | Option input te                          | rminal state1 *7                         | —                 | 0         |       |       |
| H3B    | Option input te                          | rminal state2 *8                         | —                 | 0         |       |       |
| H3C    | Option output to                         | erminal status *9                        | —                 | 0         | _     |       |
| H41    | Output power (with regenerative display) |                                          | 0.1kW             | O *11     |       |       |
| H42    | Cumulative reg                           | 1kWh                                     | O *11             | _         | —     |       |
| H47    | 32-bit cumulative p                      | 1kWh                                     | _                 | O *12     | _     |       |
| H48    | 32-bit cumulative p                      | 1kWh                                     | _                 | O *12     |       |       |
| H49    | 32-bit cumulative p                      | ower (lower 16 bits)                     | 0.01kWh/0.1kWh *2 | _         | O *12 |       |
| H4A    | 32-bit cumulative p                      | ower (upper 16 bits)                     | 0.01kWh/0.1kWh *2 | _         | O *12 |       |

# $\overline{\mathcal{T}}$ details of input and output signals

| *1  | Displayed increments differ by the combination of <i>Pr</i> :37 and <i>Pr</i> :144. Refer to the Instruction Manual of the inverter for the details. |
|-----|----------------------------------------------------------------------------------------------------|
|     | When frequency is selected0.01Hz increment                                                                                                    |
|     | When rotation speed is selected                                                                                                    |
|     | "1 or 11" while using FR-A700.)                                                                                                    |
|     | When machine speed is selected1                                                                                                    |
| *2  | The setting depends on the inverter capacity. (55K or less/75K or more)                                                                              |
|     | The inverter type, 55K and 75K differ according to -NA and -EC versions. (Refer to page 1.)                                                          |
| *3  | The setting is available for the models with 75K (FR-F720-03610, FR-F740-01800) or higher capacity.                                                  |
| *4  | Available only when the FR-A7AP/FR-A7AL is mounted.                                                                                                  |
| *5  | Input terminal monitor details                                                                                                    |
|     |                                                                                                    |
|     | CS RES STOP MRS JOG RH RM RL RT AU STR STF                                                                                                    |
| *6  | Output terminal monitor details                                                                                                    |
|     | b15 b0                                                                                                    |
|     | ABC2   ABC1   FU   OL   IPF   SU   RUN                                                                                                    |
| *7  | Details of option input terminal monitor 1 (input terminal status of FR-A7AX)                                                                        |
|     | —all terminals are off when an option is not fitted.                                                                                                 |
|     | b15 b0                                                                                                    |
|     | X15 X14 X13 X12 X11 X10 X9 X8 X7 X6 X5 X4 X3 X2 X1 X0                                                                                                |
| *8  | Details of option input terminal monitor 2 (input terminal status of FR-A7AX)                                                                        |
|     | —all terminals are off when an option is not fitted.                                                                                                 |
|     | b15b0b0b0b0b0b0b1b1b1b1b1b1b1                                                                                                    |
|     |                                                                                                    |
| *9  | Details of option output terminal monitor (output terminal status of FR-A7AY/A7AR)                                                                   |
|     | —all terminals are off when an option is not fitted.                                                                                                 |
|     | b15 b0                                                                                                    |
|     |                                                                                                    |
| *10 | When a value other than 9999 is set in $Pr.430$ under position control ( $Pr.800 = 3$ ), pulse monitor is selected.                                  |
|     | (FR-A700 series)                                                                                                    |
| *11 | \$\$This can be monitored only for the FR-A701 series.                                                                                               |
| *12 | \$\$This can be monitored only for the FR-F700P series.                                                                                              |

### 7.3 Torque command by CC-Link communication (FR-A700 series only)

Digital torque command can be given during torque control under Real sensorless vector control and vector control using the FR-A7NC.

| Parameter<br>No. | Name                            | Initial<br>Value | Setting<br>Range | Definition                                                              |
|------------------|---------------------------------|------------------|------------------|-------------------------------------------------------------------------|
|                  |                                 | 0                | 0                | Torque command by terminal1 analog input                                |
|                  |                                 |                  | 1                | Torque command by parameter setting                                     |
|                  | Torque command source selection |                  | · ·              | Setting value of <i>Pr.805</i> or <i>Pr.806</i> (-400% to 400%)         |
|                  |                                 |                  | 3                | Torque command by CC-Link communication (FR-A7NC)                       |
| 804              |                                 |                  | 3                | Torque setting is enabled with a remote register. (-400% to 400%)       |
| 004              |                                 |                  | 4                | 16 bit digital input (FR-A7AX)                                          |
|                  |                                 |                  | 5                | Torque command by CC-Link communication (FR-A7NC)                       |
|                  |                                 |                  | 5                | Torque setting is enabled with a remote register. (-327.68% to 327.67%) |
|                  |                                 |                  | 6                | Torque command by CC-Link communication (FR-A7NC)                       |
|                  |                                 |                  |                  | (-327.68% to 327.67%)                                                   |

#### (1) When torque command is given, functions of I/O devices below are changed.

| I/O Device | Controls other than Torque Control                                | Torque C             |                 |  |  |  |  |
|------------|-------------------------------------------------------------------|----------------------|-----------------|--|--|--|--|
| RYD        | Frequency setting command (RAM)                                   | Torque setting co    |                 |  |  |  |  |
| RYE        | Frequency setting command (EEPROM)                                | Torque setting comr  |                 |  |  |  |  |
| RXD        | Frequency setting completion (RAM) Torque setting completion (RAM |                      |                 |  |  |  |  |
| RXE        | Frequency setting completion (EEPROM)                             | Torque setting comp  | letion (EEPROM) |  |  |  |  |
|            |                                                                   | Pr.544 setting       |                 |  |  |  |  |
| RWw1       | Set frequency                                                     | 0, 1, 12, (112, 114) | Torque command  |  |  |  |  |
|            |                                                                   | 14, 18, (118)        | Set frequency   |  |  |  |  |
| RWwC       |                                                                   | 0, 1, 12, (112, 114) |                 |  |  |  |  |
| 1.0000     |                                                                   | 14, 18, (118)        | Torque command  |  |  |  |  |

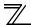

#### (2) Torque command setting method

|                |                      | Torque command setting method                                            |  |  |  |
|----------------|----------------------|--------------------------------------------------------------------------|--|--|--|
| Pr.804 Setting | Pr.544 Setting       | (Any method below can be chosen)                                         |  |  |  |
|                |                      | · · · ·                                                                  |  |  |  |
|                |                      | 1) Set the torque command in RWwn+1 and turn on either RYD or RYE.       |  |  |  |
|                |                      | 2) Set the instruction code HED and HEE in RWwn+2, the torque            |  |  |  |
|                |                      | command value in RWwn+3, and "1" in RYF.                                 |  |  |  |
|                |                      | (Torque command value can be read by the instruction code H6D and        |  |  |  |
|                | 0, 1, 12, (112, 114) | H6E.)                                                                    |  |  |  |
|                |                      | 3) Set H08 in the link parameter extended setting (HFF), the instruction |  |  |  |
| 3, 5           |                      | code H85 and H86 in RWwn+2, the torque command value in                  |  |  |  |
| 3, 5           |                      | RWwn+3, and "1" in RYF.                                                  |  |  |  |
|                |                      | (write to Pr.805 and Pr.806)                                             |  |  |  |
|                |                      | 1) Set the torque command value in RWwn+C, and "1" in RYD or RYE.        |  |  |  |
|                |                      | 2) Set H08 in the link parameter extended setting (HFF), the instruction |  |  |  |
|                | 14, 18, (118)        | code H85 and H86 in RWwn+2, the torque command value in                  |  |  |  |
|                |                      | RWwn+3, and "1" in RYF.                                                  |  |  |  |
|                |                      | (write to <i>Pr.805 and Pr.806</i> )                                     |  |  |  |
|                |                      | 1) Set H08 in the link parameter extended setting (HFF), the instruction |  |  |  |
| 1.6            | 0, 1, 12, 14, 18,    | code H85 and H86 in RWwn+2, the torque command value in                  |  |  |  |
| 1, 6           | (100, 112, 114, 118) | RWwn+3, and "1" in RYF.                                                  |  |  |  |
|                |                      | (write to Pr.805 and Pr.806)                                             |  |  |  |
| 0, 4           |                      | Torque command from CC-Link communication is disabled.                   |  |  |  |

(3) Relationship between *Pr.804* and the setting range and actual torque command (when setting is made from CC-Link communication)

| Pr.804 Setting | Setting Range                      | Actual Torque Command |
|----------------|------------------------------------|-----------------------|
| 1, 3           | 600 to 1400 (1% increments)        | -400 to 400%          |
| 5, 6           | -32768 to 32767 (two's complement) | -327.68 to 327.67%    |

# **PROGRAMMING EXAMPLES**

This chapter provides programming examples which control the inverter with sequence programs.

| Item                                          | Program Example                                                          |    |  |  |  |
|-----------------------------------------------|--------------------------------------------------------------------------|----|--|--|--|
| Reading the inverter status                   | Reading the inverter status from the buffer memory of the master station | 84 |  |  |  |
| Setting the operation mode                    | Selecting the network operation mode                                     | 85 |  |  |  |
| Setting the operation commands                | Commanding the forward rotation and middle speed signals                 | 86 |  |  |  |
| Setting the monitoring function               | Monitoring the output frequency                                          | 87 |  |  |  |
| Reading a parameter value                     | Reading the value of Pr. 7 Acceleration time                             | 88 |  |  |  |
| Writing a parameter value                     | Setting "3.0 s" in Pr. 7 Acceleration time                               | 89 |  |  |  |
| Setting the running frequency (running speed) | Setting to 50.00Hz                                                       | 90 |  |  |  |
| Reading the fault records                     | Reading the inverter faults                                              | 92 |  |  |  |
| Inverter reset                                | Perform inverter reset at an inverter alarm occurrence.                  | 93 |  |  |  |

(1) System configuration for programming example

#### PLC

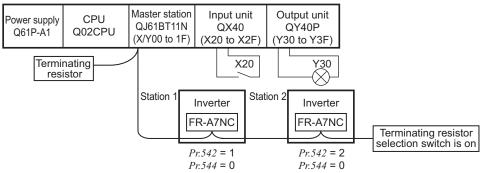

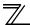

(2) Network parameter setting of the master station Network parameters are set as below.

|                    | Setting<br>Conditions              |                          |  |  |  |  |  |
|--------------------|------------------------------------|--------------------------|--|--|--|--|--|
| Start I/O No       |                                    | 0000                     |  |  |  |  |  |
| Operation settings | Data link alarm<br>station setting | Input clear              |  |  |  |  |  |
| settings           | Setting at CPU stop                | Refresh                  |  |  |  |  |  |
| Туре               |                                    | Master                   |  |  |  |  |  |
| Mode               |                                    | Remote net<br>Ver.1 mode |  |  |  |  |  |
| All connect        | count                              | 2                        |  |  |  |  |  |
| Remote inpu        | X1000                              |                          |  |  |  |  |  |
| Remote out         | Y1000                              |                          |  |  |  |  |  |
| Remote reg         | Remote register (RWr)              |                          |  |  |  |  |  |

|                       | Setting<br>Conditions |      |  |  |
|-----------------------|-----------------------|------|--|--|
| Remote regi           | ster (RWw)            | W100 |  |  |
| Special relay         | / (SB)                | SB0  |  |  |
| Special resis         | ster (SW)             | SW0  |  |  |
| Retry count           |                       | 3    |  |  |
| Automatic re<br>count | 1                     |      |  |  |
| CPU down s            | elect                 | Stop |  |  |
| Scan mode             | Asynchronous          |      |  |  |
| Station information   | Remote device station |      |  |  |

 (3) The relation between the device of the programmable controller CPU and remote I/O (RX, RY) of the remote device station is as follows: The devices used actually are indicated in shaded regions.

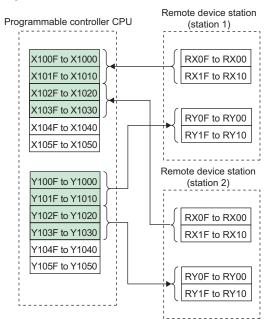

(4) The relation between the device of the programmable controller CPU and remote register (RWw, RWr) of the remote device station is as follows:

The devices used actually are indicated in shaded regions.

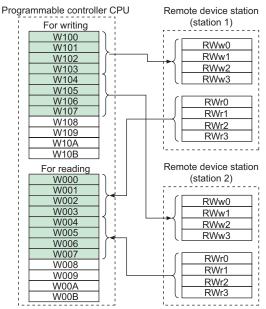

8

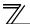

### 8.1 Program example for reading the inverter status

The following program turns on Y00 of the output unit when station 1 inverter is running

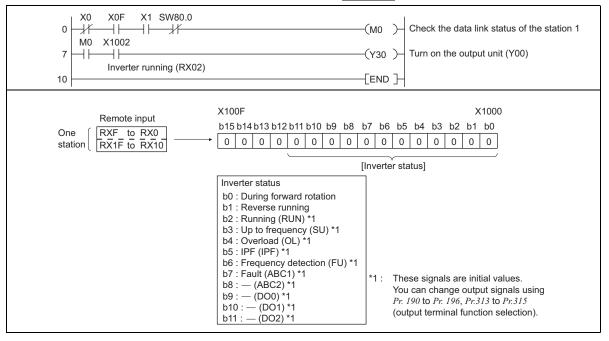

# 8.2 Program example for setting the operation mode

The following explains a program to write various data to the inverter.

The following explains a program to change the operation mode of station 1 inverter to network operation.

- · Operation mode writing code number: HFB (hexadecimal)
- · Network operation set data: H0000 (hexadecimal) (Refer to page 71)
- The reply code at the time of instruction code execution is set to D2. (*Refer to page 69*)

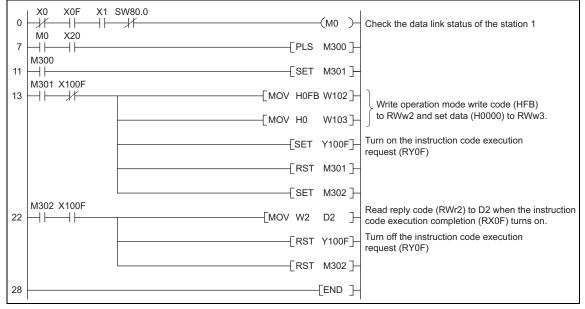

8

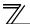

**PROGRAMMING EXAMPLES** 

### 8.3 Program example for setting the operation commands

The following program gives a forward command and middle speed command to station 1 inverter

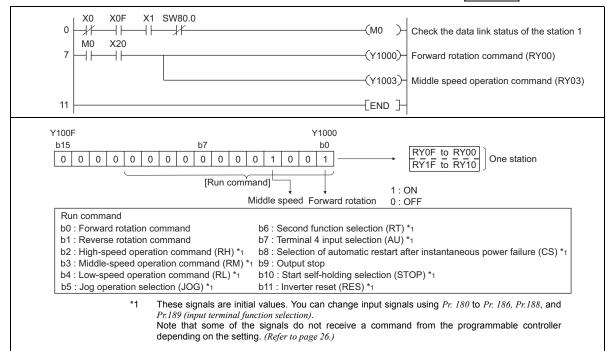

### 8.4 Program example for monitoring the output frequency

The following explains a program to read monitor functions of the inverter.

The following program reads the output frequency of <u>station 1</u> inverter to D1. Output frequency reading code number: H0001 (hexadecimal) Refer to *page 76* for the monitor code numbers. (Example) The output frequency of 60Hz is indicated as H1770 (6000)

(Example) The output frequency of 60Hz is indicated as H1770 (6000).

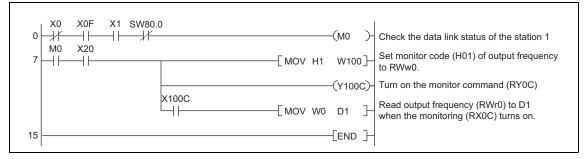

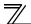

#### **PROGRAMMING EXAMPLES**

# 8.5 Program example for parameter reading

The following program reads Pr. 7 Acceleration time of station 1 inverter to D1.

- · Pr. 7 Acceleration time reading code number: H07 (hexadecimal)
- $\cdot\;$  Refer to the inverter manual for details of the parameter codes .
- The reply code at the time of instruction code execution is set to D2. (Refer to page 69)

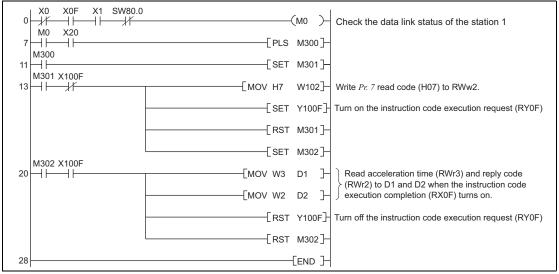

#### REMARKS

For parameters having numbers 100 and later, change their link parameter extended settings (set them to other than H0000). Refer to *the inverter manual* for details.

# 8.6 Program example for parameter writing

The following program changes the setting of Pr.7 Acceleration time of station 1 inverter to 3.0s.

- · Acceleration time writing code number: H87 (hexadecimal)
- · Acceleration time set data: K30 (decimal)

For the parameter code numbers, refer to the inverter manual.

The reply code at the time of instruction code execution is set to D2. (Refer to page 69)

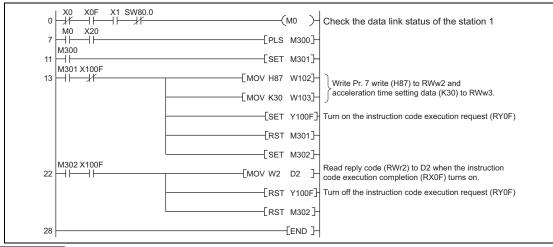

#### REMARKS

- 1. For parameters having numbers 100 and later, change their link parameter extended settings (set them to other than H0000). Refer to the parameter list of *the inverter manual* for settings.
- 2. For other functions, refer to the instruction codes (page 71).

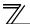

**PROGRAMMING EXAMPLES** 

# 8.7 Program example for setting the running frequency

1) The following program example changes the running frequency of <u>station 1</u> inverter to 50.00Hz Set frequency: K5000 decimal

The reply code at the time of instruction code execution is set to D2. (Refer to page 69)

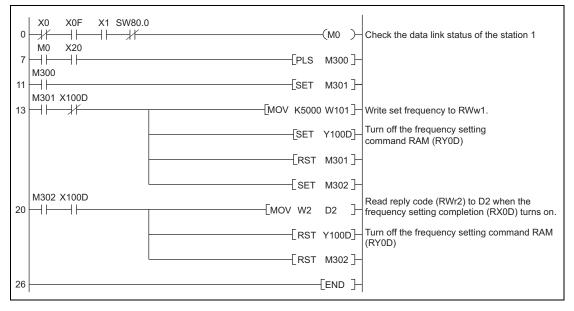

2) To continuously change the running frequency from the programmable controller When the frequency (speed) setting completion (example: X100D) switches on, make sure that the reply code in the remote register is 0000H and change the set data (example: W101) continuously.

3) Program example for writing data to EEPROM Modify the above program as follows: Frequency setting command Y100D  $\rightarrow$  Y100E Frequency setting completion X100D  $\rightarrow$  X100E

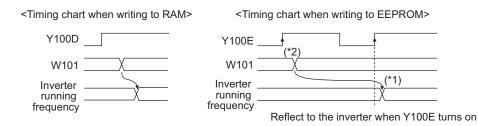

- \*1 For EEPROM, write is made only once when Y100E is switched on.
- \*2 If the set data is changed with Y100E on, it is not reflected on the inverter.

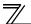

**PROGRAMMING EXAMPLES** 

### 8.8 Program example for fault record reading

The following program reads fault records of station 1 inverter to D1.

· Faults history No. 1, No. 2 reading code number: H74 (hexadecimal)

For the error code numbers, refer to page 75.

The reply code at the time of instruction code execution is set to D2. (Refer to page 69)

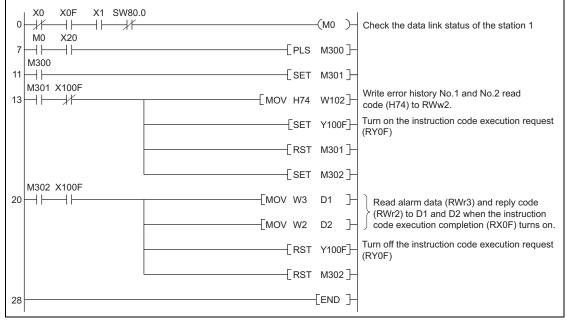

#### 8.9 Program example for resetting the inverter at inverter error

The following is a program example for resetting station 1 inverter.

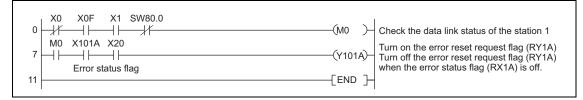

#### REMARKS

1. The above inverter reset using RY1A may be made only when an inverter error occurs. Also, inverter reset can be made independently of the operation mode.

- 2. When using the instruction code execution request (RYF) with the instruction code (HFD) and data (H9696) to reset the inverter, set a value other than "0" in *Pr. 340 Communication startup mode selection (refer to page 22)* or change the operation mode to the network operation mode. (For the program example, refer to page 85)
- 3. Refer to page 37 for operation conditions of inverter reset.

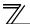

# 8.10 Instructions

- (1) Programming instructions
  - 1) Since the buffer memory data of the master station is kept transferred (refreshed) to/from the inverters, the TO instruction need not be executed every scan in response to data write or read requests.

The execution of the TO instruction every scan does not pose any problem.

2) If the FROM/TO instruction is executed frequently, data may not be written reliably. When transferring data between the inverter and sequence program via the buffer memory, perform the handshake to confirm that data has been written without error.

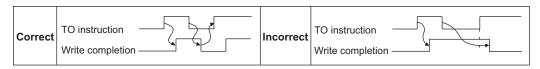

- (2) Operating and handling instructions
  - 1) Command only from the programmable controller can be accepted during operation from CC-Link communication.

The run command from external and parameter unit is ignored.

- 2) If the station number set to different inverters is not the same, wrong data will be transferred and normal communication cannot be made.
- 3) The inverter is brought to an alarm stop "E.OP1" or "E.OP3" if data communication stops for more than the time set in *Pr. 500 Communication error recognition waiting time* due to a programmable controller fault, an open CC-Link dedicated cable etc. during CC-Link operation.

4) If the programmable controller (master station) is reset during CC-Link operation or if the programmable controller is powered off, data communication stops and the inverter is brought to an alarm stop "E.OP1" or "E.OP3".

To reset the programmable controller (master station), switch the operation mode to the external operation once, then reset the programmable controller.

5) When *Pr. 340* = "0 (initial value)", any inverter whose main power is restored is reset to return to the external operation mode. To resume the network operation, therefore, set the operation mode to the network operation using the programmable controller program.

Set a value other than "0" in *Pr. 340* to start in the network operation mode after inverter reset. (*Refer to page 22*)

(3) Troubleshooting

1)Operation mode does not switch to the network operation mode

- Check that the option unit (FR-A7NC) and CC-Link dedicated cables are fitted properly. (Check for contact fault, break in the cable, etc.)
- Check that *Pr. 542 CC-Link station number* setting switches are set to the correct positions. (Check that the station number matches the program, the station numbers are not repeated, and the station number is not outside the range.)
- Check that the inverter is in the External operation mode.
- Check that the operation mode switching program is running.
- · Check that the operation mode switching program has been written correctly.
- 2)Inverter does not start in the Network operation mode
  - Check that the inverter starting program has been written correctly.
  - Check that the inverter starting program is running.
  - Check that *Pr.338 Communication operation command source* is not set to external.

HOW TO CHECK FOR ERROR USING THE LEDS

## 9.1 When one inverter is connected

The following diagram shows the system configuration with one inverter. The diagram indicates how the cause of the fault can be checked with the LED status of the inverter communication option (FR-A7NC). (In this example, assume SW, M/S, and PRM LEDs of the master module are OFF (master module is in normal operation).)

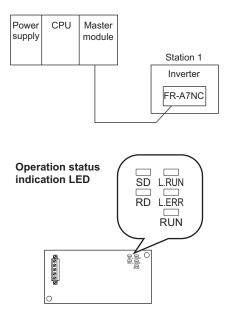

9

HOW TO CHECK FOR ERROR USING THE LEDS

| LED Status |       |    |    |       | Cause                                                                                     |  |
|------------|-------|----|----|-------|-------------------------------------------------------------------------------------------|--|
| RUN        | L.RUN | SD | RD | L.ERR | Cause                                                                                     |  |
| •          | •     | 0  | 0  | ۲     | Normal communication is made but CRC error has occurred due to noise.                     |  |
| •          | •     | 0  | 0  | 0     | Normal communication                                                                      |  |
| •          | •     | 0  | 0  | ۲     | Hardware fault                                                                            |  |
| •          | •     | 0  | 0  | 0     | Hardware fault                                                                            |  |
| •          | •     | 0  | 0  | 0     | Cannot answer due to CRC error of receive data.                                           |  |
| •          | •     | 0  | 0  | 0     | Data sent to the host station does not reach destination.                                 |  |
| •          | •     | 0  | 0  | ۲     | Hardware fault                                                                            |  |
| •          | •     | 0  | 0  | 0     | Hardware fault                                                                            |  |
| •          | 0     | 0  | 0  | 0     | Polling response is made but refresh receive is in CRC error.                             |  |
| •          | 0     | 0  | 0  | 0     | Hardware fault                                                                            |  |
| •          | 0     | 0  | 0  | 0     | Hardware fault                                                                            |  |
| •          | 0     | 0  | 0  | 0     | Hardware fault                                                                            |  |
| •          | 0     | 0  | 0  | ۲     | Data sent to the host station is in CRC error.                                            |  |
| •          | 0     | 0  | 0  | 0     | There is no data sent to the host station, or data sent to the host station               |  |
|            |       |    |    |       | cannot be received due to noise.                                                          |  |
| •          | 0     | 0  | 0  | 0     | Hardware fault                                                                            |  |
| •          | 0     | 0  | 0  | 0     | Cannot receive data due to break in the cable, etc.                                       |  |
| •          | 0     | 0  | 0  | •     | Invalid baud rate or station number setting                                               |  |
| •          | •     | 0  | 0  | 0     | Baud rate or station number changed during operation.                                     |  |
| 0          | 0     | 0  | 0  | 0     | Baud rate or station number changed during operation.                                     |  |
| ۲          | -     | -  | -  | -     | Master station is connected to CC-Link ver. 1 and FR-A7NC is connected to CC-Link ver. 2. |  |

●: On, O: Off, @: Flicker

97

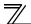

#### 9.2 When two or more inverters are connected

The following system configuration shows how the cause of a fault can be checked with the LED status of the inverter communication option (FR-A7NC) and countermeasures for the fault.

(In this example, assume SW, M/S, and PRM LEDs of the master module are OFF (master module is in normal operation).)

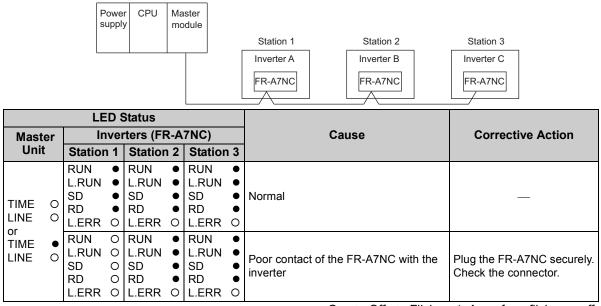

#### HOW TO CHECK FOR ERROR USING THE LEDS

|                                            | LEC                 | ) Stat                                                                   | us        |            |                                   |                  |                                                                                                    |                                                                                                   |
|--------------------------------------------|---------------------|--------------------------------------------------------------------------|-----------|------------|-----------------------------------|------------------|----------------------------------------------------------------------------------------------------|---------------------------------------------------------------------------------------------------|
| Master                                     | Inv                 | erters                                                                   | s (FR     | <b>?-A</b> | 7NC)                              |                  | Cause                                                                                                    | Corrective Action                                                                                 |
| Unit                                       | Station             | 1 Sta                                                                    | Station 2 |            | Station 3                         |                  |                                                                                                    |                                                                                                   |
|                                            | L.RUN<br>SD<br>RD   | • SD<br>• RD                                                             | UN        | 0 * * 0 ●  | RUN<br>L.RUN<br>SD<br>RD<br>L.ERR | •<br>•<br>*<br>* | Since the L.RUN LEDs of the FR-<br>A7NC on station 2 and later are off, the<br>transmission cable between the remote<br>I/O units A and B is open or<br>disconnected from the terminal block. | Referring to the LED "on"<br>condition, search for an<br>open point and repair.                   |
| TIME O<br>LINE O<br>or<br>TIME •<br>LINE O | L.RUN (<br>SD<br>RD | <ul> <li>RU</li> <li>L.F</li> <li>SD</li> <li>RD</li> <li>L.E</li> </ul> | UN        | 0 * * 0 •  | RUN<br>L.RUN<br>SD<br>RD<br>L.ERR | •<br>•<br>*<br>* | The transmission cable is shorted.                                                                                                    | Among the three wires of<br>the transmission cable,<br>search for the shorted wire<br>and repair. |
|                                            |                     | * SD<br>* RD                                                             | UN        | • 0 • * *  | RUN<br>L.RUN<br>SD<br>RD<br>L.ERR | •<br>•<br>*<br>* | The transmission cable is wired improperly.                                                                                                    | Check the wiring on the inverter terminal block and correct the improper wiring point.            |

●: On, ○: Off, @: Flicker, \*: Any of on, flicker or off

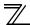

# 9.3 Communication stops during operation

- Check that the option unit (FR-A7AC) and CC-Link dedicated cables are fitted properly. (Check for contact fault, break in the cable, etc.)
- Check that the programmable controller program is executed properly.
- Check that data communication has not stopped due to an instantaneous power failure, etc.

| LED States                         |                  |                                   |                       |                                   |                   |                                   |                       |                                                                                                    |                                                                                                    |
|------------------------------------|------------------|-----------------------------------|-----------------------|-----------------------------------|-------------------|-----------------------------------|-----------------------|----------------------------------------------------------------------------------------------------|----------------------------------------------------------------------------------------------------|
| Mas                                | ter              | Inverters (FR-A7NC)               |                       |                                   |                   | 7NC)                              |                       | Cause                                                                                                    | Corrective Action                                                                                                    |
| Uni                                | it               | Station                           | า 1                   | Station                           | ation 2 Station 3 |                                   | n 3                   |                                                                                                    |                                                                                                    |
|                                    |                  | RUN<br>L.RUN<br>SD<br>RD<br>L.ERR | •<br>•<br>•<br>•<br>• | RUN<br>L.RUN<br>SD<br>RD<br>L.ERR | •<br>•<br>•<br>•  | RUN<br>L.RUN<br>SD<br>RD<br>L.ERR | •<br>•<br>•<br>•<br>• | Since the L.RUN LEDs of the FR-<br>A7NC on station 1 and the FR-A7NC<br>on station 3 are off, the station<br>numbers of the inverters set as<br>stations 1 and 3 are the same.       | After correcting the repeated station numbers of the inverters using <i>Pr. 542 CC-Link station number</i> , switch power on again.                                                                                  |
| TIME<br>LINE<br>or<br>TIME<br>LINE | 0<br>0<br>•<br>0 | RUN<br>L.RUN<br>SD<br>RD<br>L.ERR | •<br>•<br>•<br>•      | RUN<br>L.RUN<br>SD<br>RD<br>L.ERR | 0<br>•            | RUN<br>L.RUN<br>SD<br>RD<br>L.ERR |                       | Since the L.RUN and SD LEDs of the<br>FR-A7NC on station 2 are off, the<br>transmission speed setting of the FR-<br>A7NC on station 2 is wrong within the<br>setting range (0 to 4). | After correcting the transmission speed setting using <i>Pr. 543 CC-Link baud rate</i> , switch power on again.                                                                                                    |
|                                    | 0                | RUN<br>L.RUN<br>SD<br>RD<br>L.ERR | •<br>•<br>•<br>•      | RUN<br>L.RUN<br>SD<br>RD<br>L.ERR | •<br>•<br>•       | RUN<br>L.RUN<br>SD<br>RD<br>L.ERR | •<br>•<br>•<br>•      | Since the L.ERR LED of the FR-A7NC<br>on station 3 flickers, the setting switch<br>of the FR-A7NC on station 3 was<br>moved during normal operation.                                 | After returning the setting<br>switch of the FR-A7NC to the<br>original position using <i>Pr. 542</i><br><i>CC-Link station number</i> or <i>Pr.</i><br><i>543 CC-Link baud rate</i> power<br>on the inverter again. |

•: On, O: Off, @: Flicker, \*: Any of on, flicker or off

#### HOW TO CHECK FOR ERROR USING THE LEDS

| LED States                                 |                                     |                         |                                             |                                                                                                    |                                                                                                    |
|--------------------------------------------|-------------------------------------|-------------------------|---------------------------------------------|----------------------------------------------------------------------------------------------------|----------------------------------------------------------------------------------------------------|
| Master Inverters (FR-A7NC)                 |                                     |                         | ,                                           | Cause                                                                                                    | Corrective Action                                                                                                    |
| Unit                                       | Station 1                           | Station 2               | Station 3                                   |                                                                                                    |                                                                                                    |
|                                            | RUN<br>L.RUN<br>SD<br>RD<br>L.ERR C | L.RUN •<br>SD •<br>RD • | RUN •<br>L.RUN •<br>SD •<br>RD •<br>L.ERR 0 | Since the L.ERR LED of the FR-A7NC<br>on station 2 is on, the FR-A7NC itself<br>on station 2 is affected by noise.<br>(L.RUN may go off.)                                                  | Securely connect FG of each inverter and master module to ground.                                                                            |
| TIME •<br>LINE •<br>or<br>TIME O<br>LINE • | RUN<br>L.RUN<br>SD<br>RD<br>L.ERR C | L.RUN •<br>SD •<br>RD • | SD •<br>RD •                                | Since the L.ERR LEDs of the FR-<br>A7NC on station 2 and later are on, the<br>transmission cable between the<br>inverters of stations 2 and 3 is affected<br>by noise. (L.RUN may go off.) | Check that the transmission<br>cable is connected to SLD.<br>Also run it as far away as<br>possible from the power<br>lines. (100mm or more) |
|                                            | RUN<br>L.RUN<br>SD<br>RD<br>L.ERR C | L.RUN •<br>SD •<br>RD • | RUN •<br>L.RUN •<br>SD •<br>RD •<br>L.ERR • | Terminating resistor is not selected.<br>(L.RUN may go off.)                                                                                                    | Check that the setting of the terminating resistor selection switch is correct. (refer to page 13)                                           |

●: On, ○: Off, @: Flicker, \*: Any of on, flicker or off

#### REVISIONS

\*The manual number is given on the bottom left of the back cover.

| Print Date | *Manual Number      | Revision                                     |
|------------|---------------------|----------------------------------------------|
| May 2004   | IB(NA)-0600167ENG-A | First edition                                |
| Feb. 2006  | IB(NA)-0600167ENG-B | Addition                                     |
|            |                     | Compatible with the FR-A700 series           |
| Sep. 2010  | IB(NA)-0600167ENG-C | Addition                                     |
|            |                     | Compatible with the FR-FP700/FR-F700P series |
|            |                     | • Monitor                                    |
|            |                     | Output power (with regenerative display)     |
|            |                     | Cumulative regenerative power                |
|            |                     | Modification                                 |
|            |                     | Terminating resistor selection switch        |
|            |                     |                                              |
|            |                     |                                              |
|            |                     |                                              |
|            |                     |                                              |
|            |                     |                                              |
|            |                     |                                              |
|            |                     |                                              |
|            |                     |                                              |
|            |                     |                                              |
|            |                     |                                              |
|            |                     |                                              |
|            |                     |                                              |

#### INVERTER

# MITSUBISHI ELECTRIC CORPORATION

HEAD OFFICE: TOKYO BUILDING 2-7-3, MARUNOUCHI, CHIYODA-KU, TOKYO 100-8310, JAPAN

| Model      | FR-A7NC TORISETSU EIBUN |
|------------|-------------------------|
| Model code | 1AJ002                  |

IB(NA)-0600167ENG-C(1009) MEE

Printed in Japan

Specifications subject to change without notice.